# 衛生福利部委託辦理

110 年度「公益勸募管理系統維運案」

# 勸募團體

-使用手冊-

機關名稱:衛生福利部 維護廠商:威進國際資訊股份有限公司

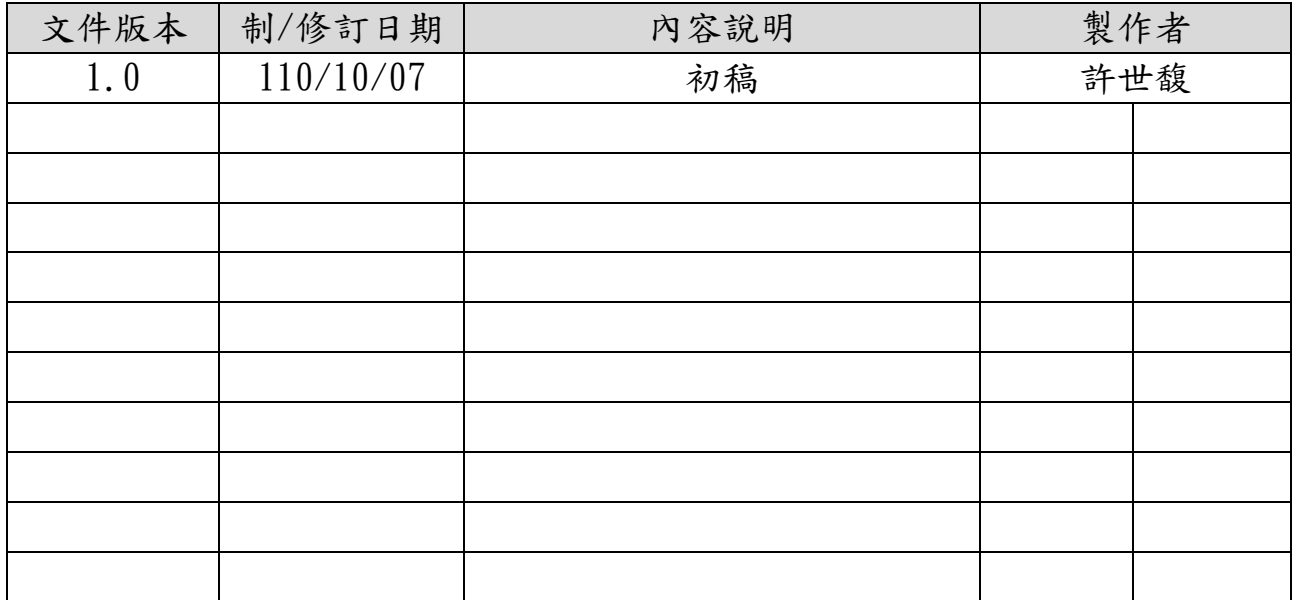

 $\overline{\phantom{a}}$ 

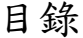

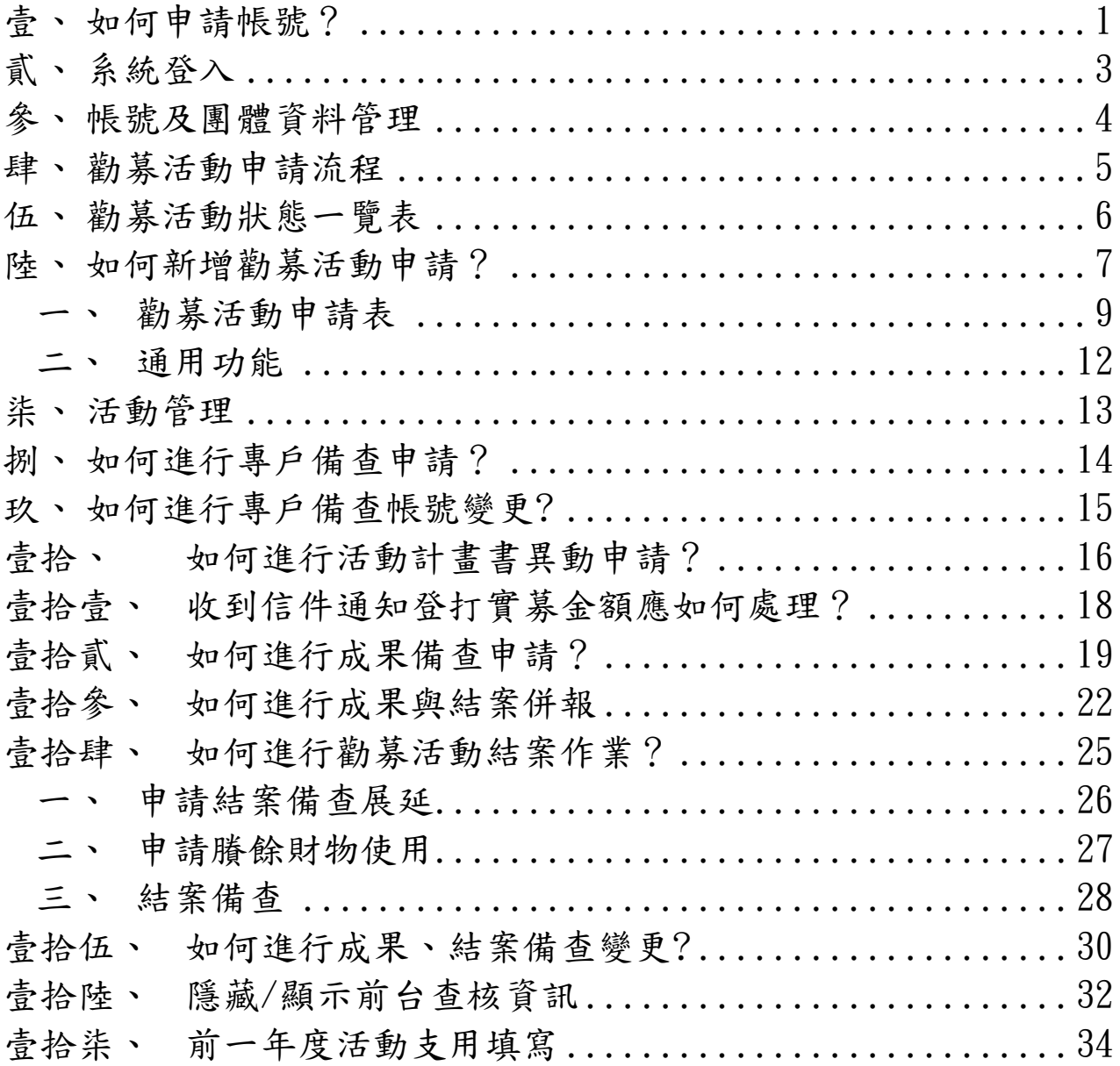

## <span id="page-3-0"></span>壹、 如何申請帳號?

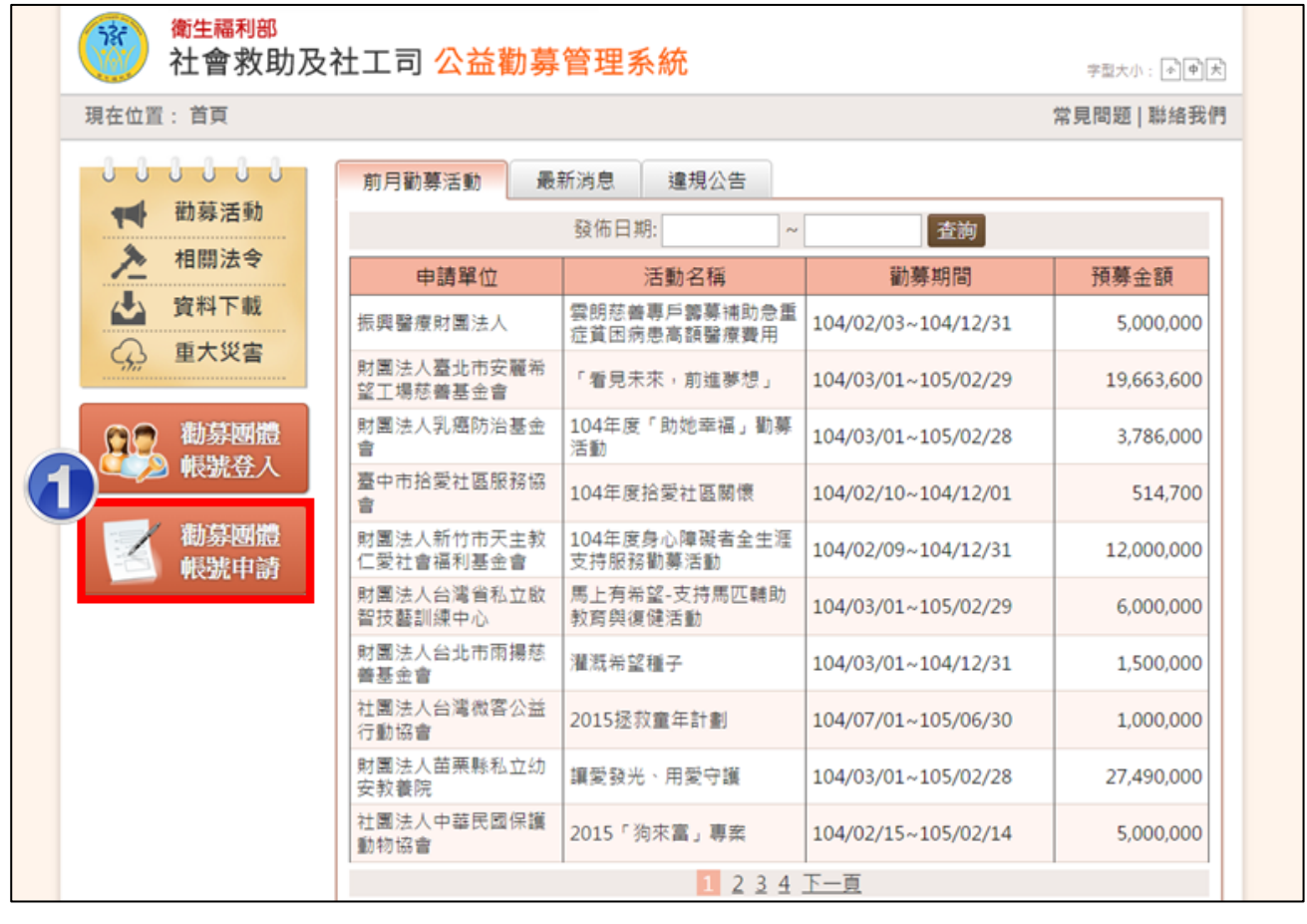

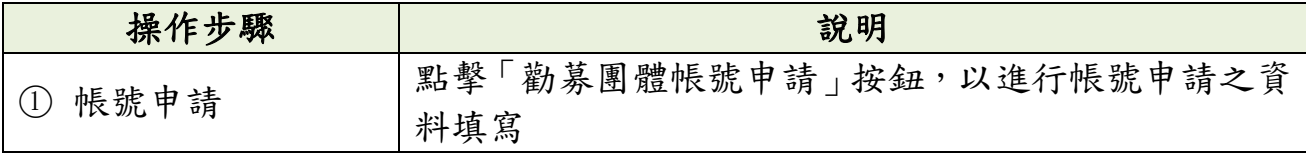

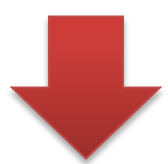

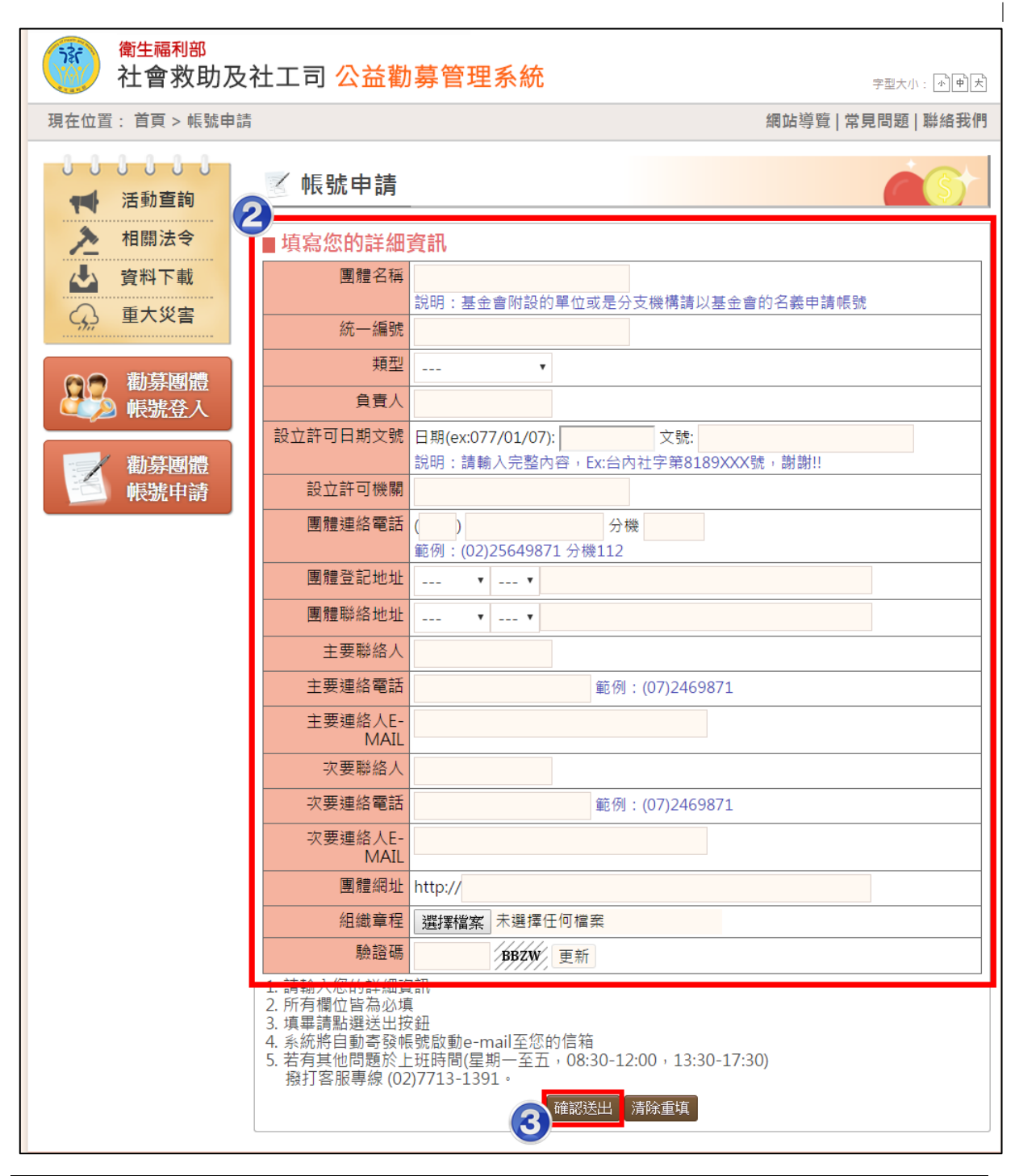

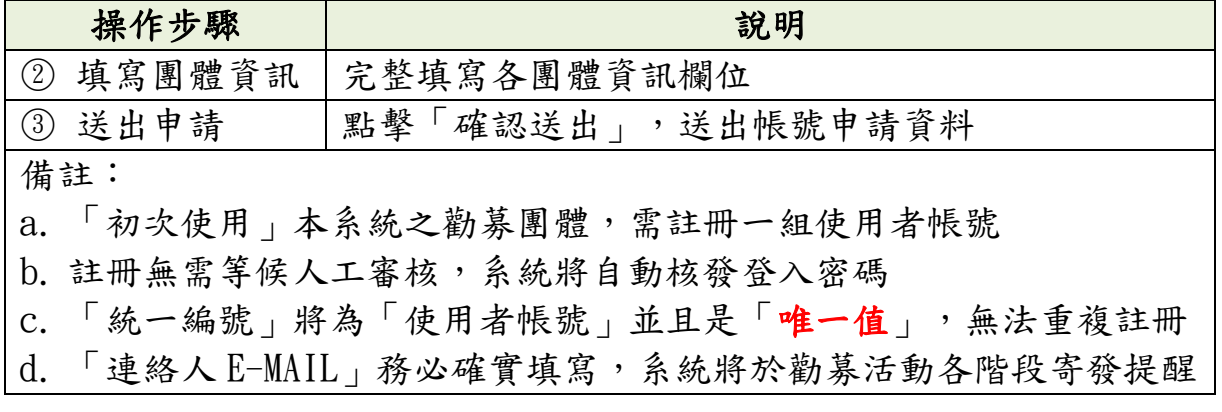

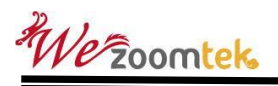

信件

<span id="page-5-0"></span>貳、 系統登入

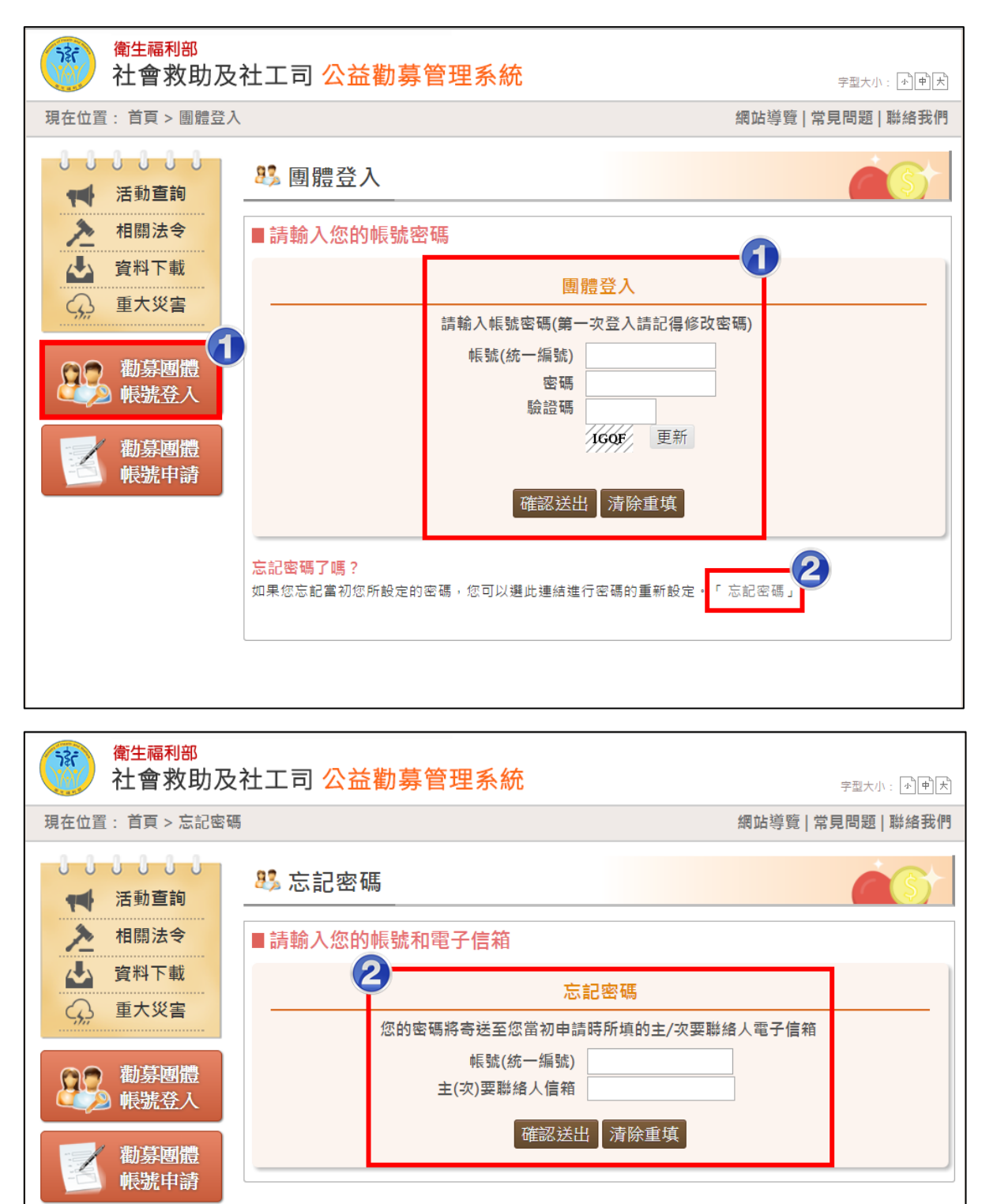

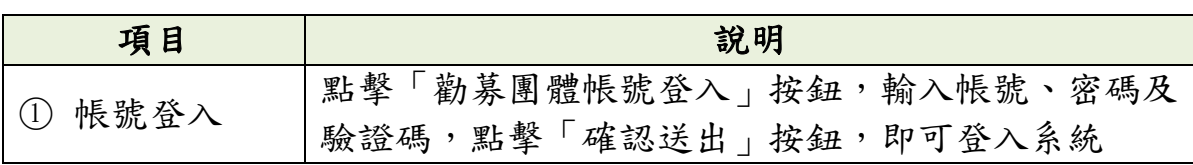

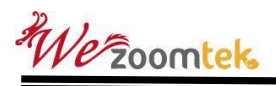

<span id="page-6-0"></span>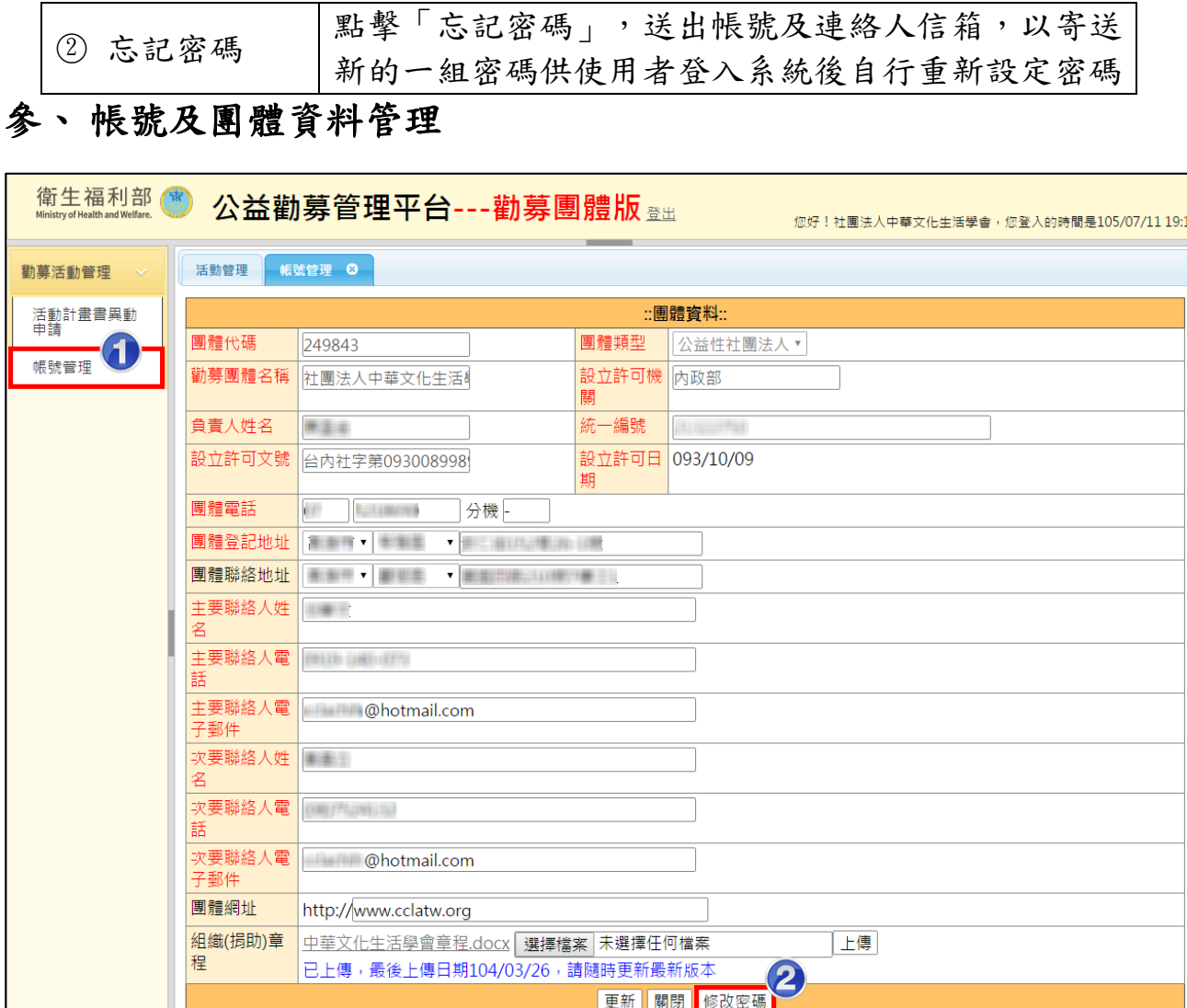

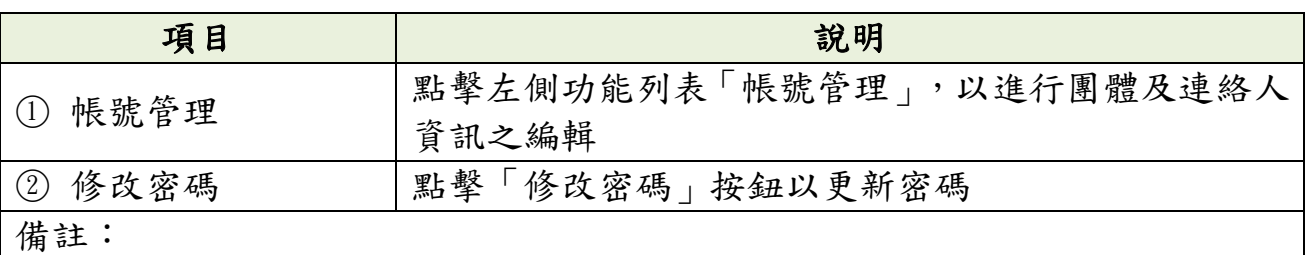

a. 務必於第一次登入系統後立即更新密碼

b. 請隨時更新組織(捐助)章程

c. 鎖定欄位(團體名稱、許可機關、許可文號、許可日期)請發函通知許可主管 由客服人員協助修改 機關或衛生福利部協助修改。

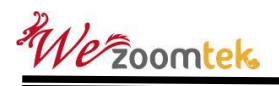

### <span id="page-7-0"></span>肆、 勸募活動申請流程

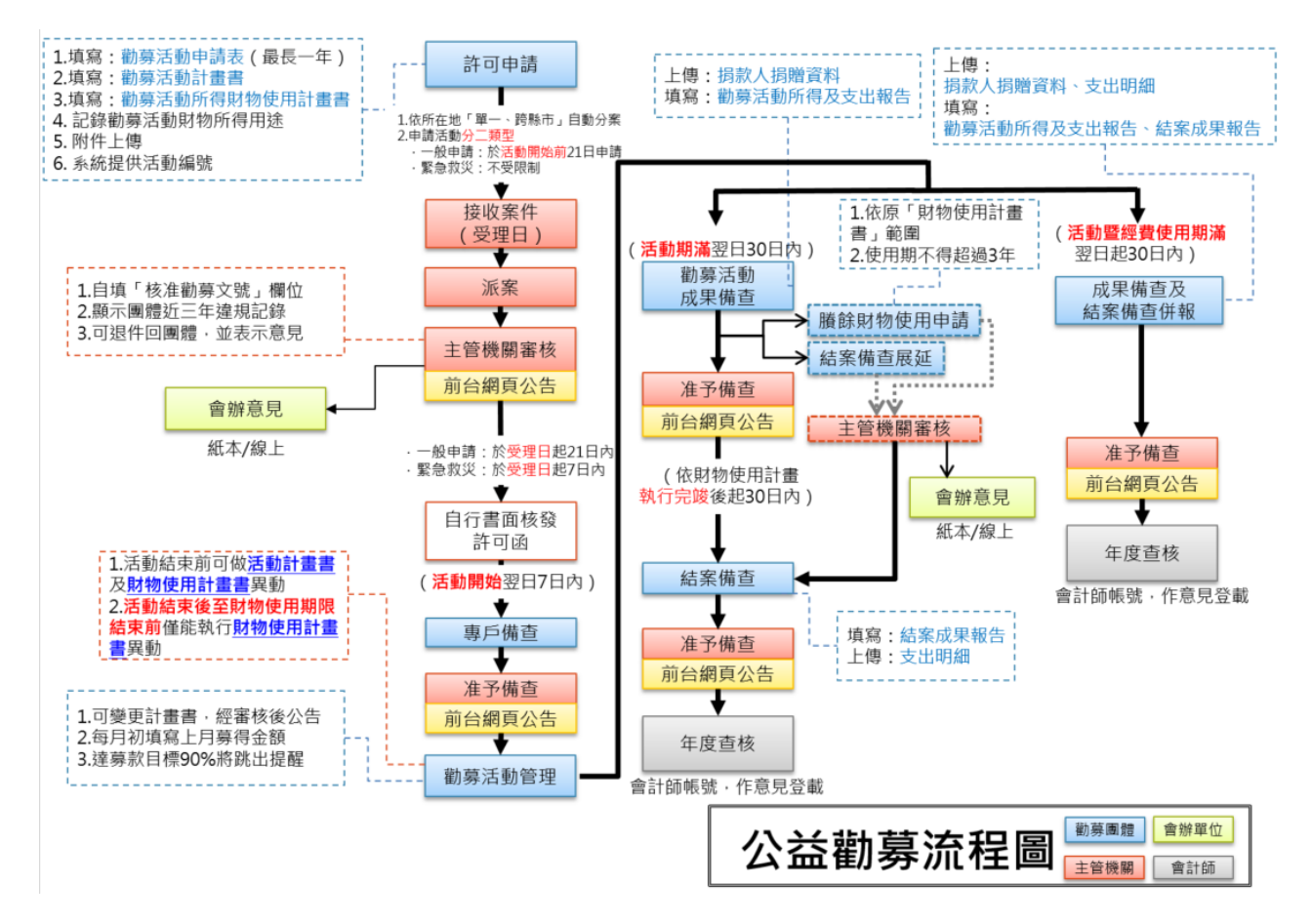

# <span id="page-8-0"></span>伍、 勸募活動狀態一覽表

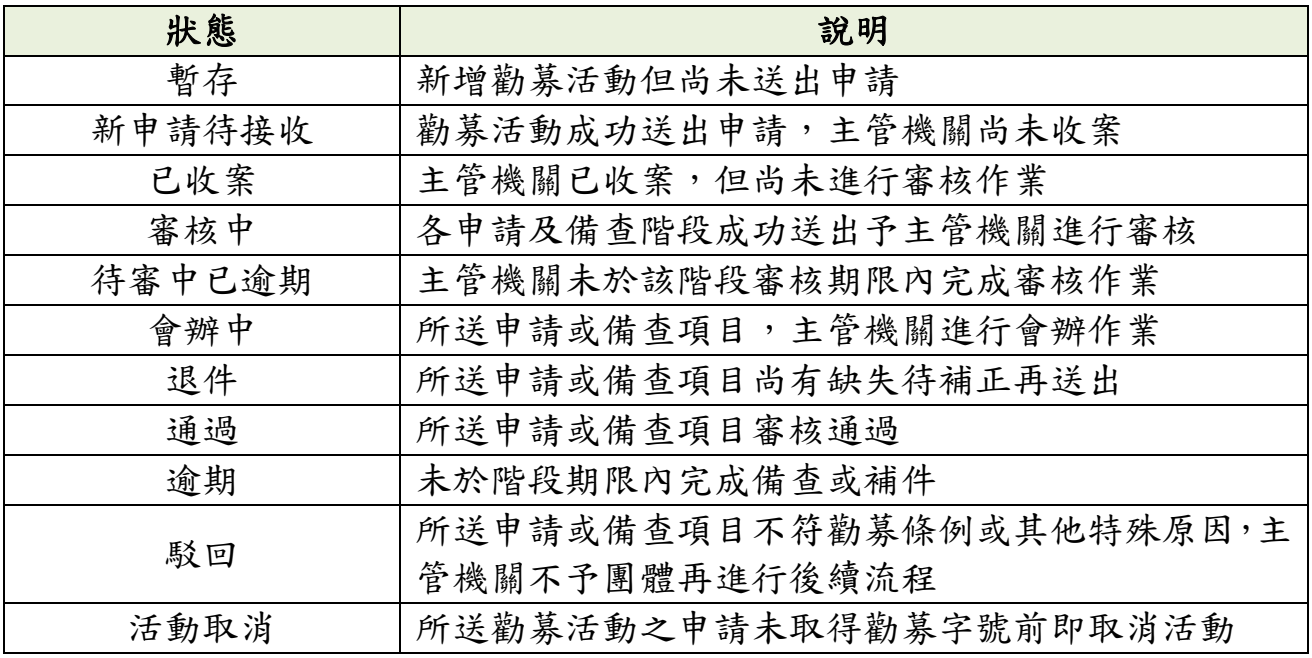

## <span id="page-9-0"></span>陸、 如何新增勸募活動申請?

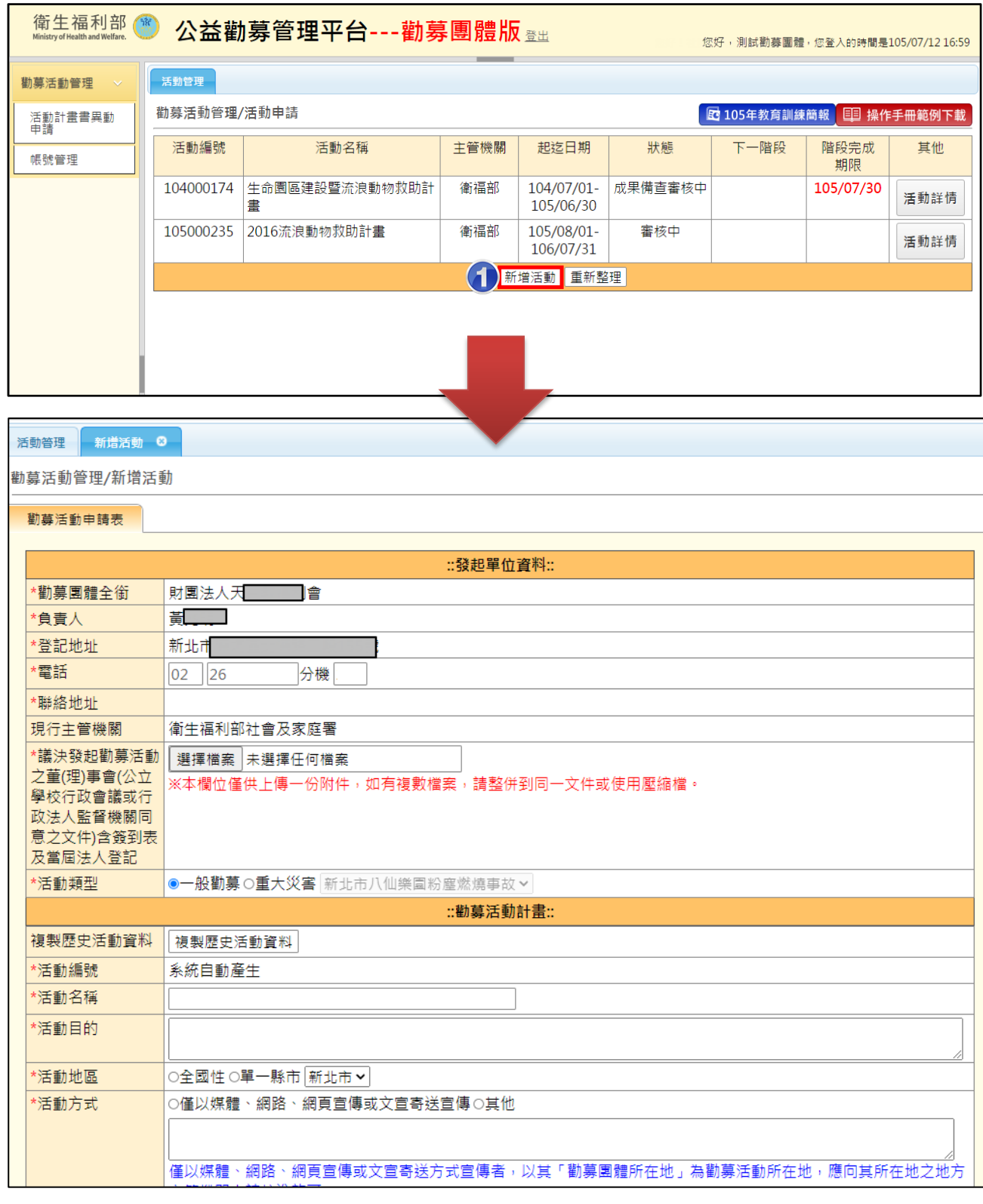

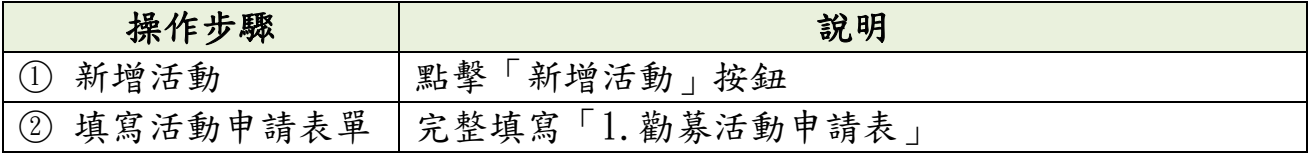

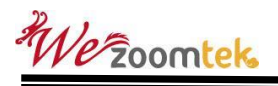

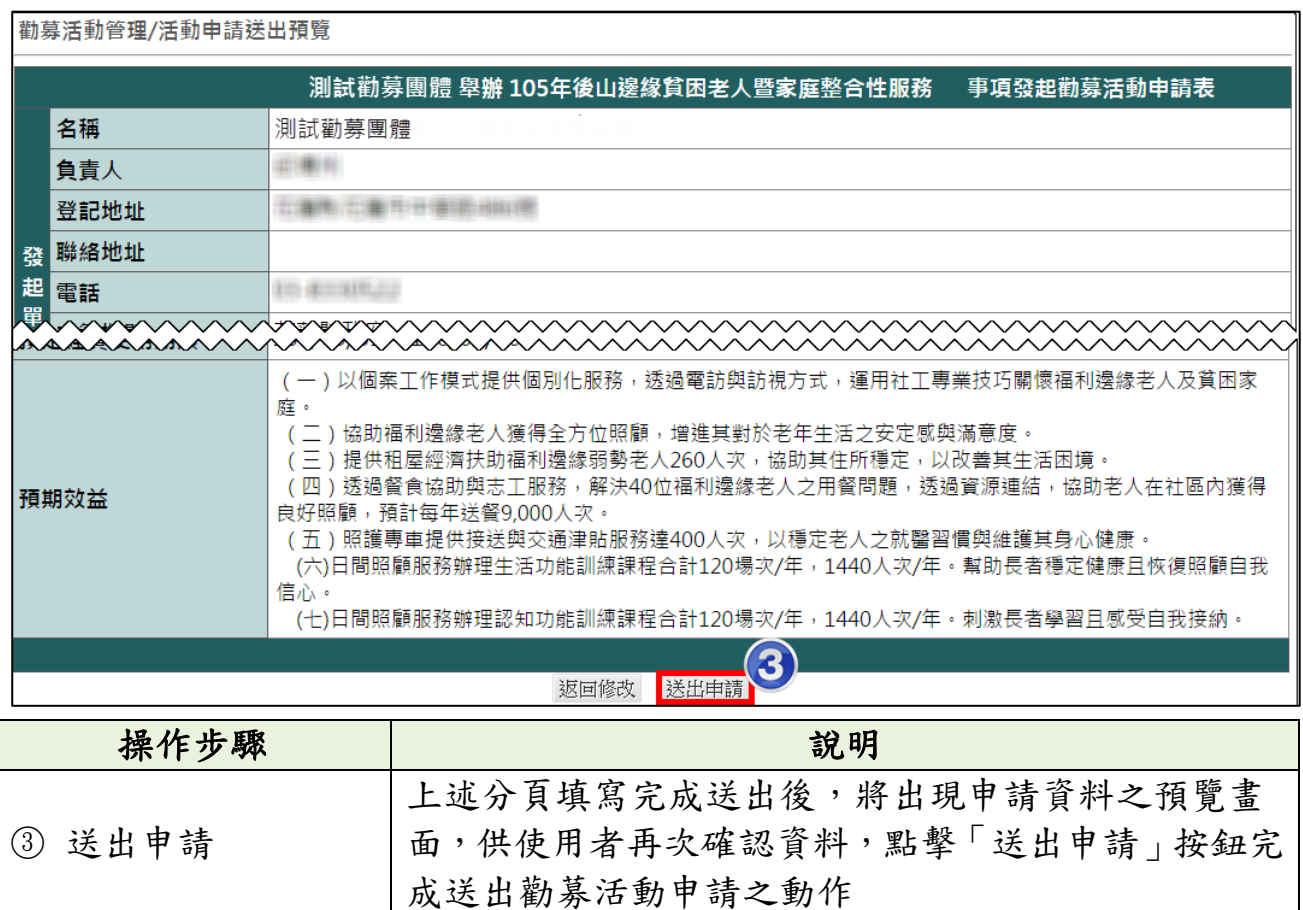

 $\overline{\phantom{a}}$ 

## <span id="page-11-0"></span>一、 勸募活動申請表

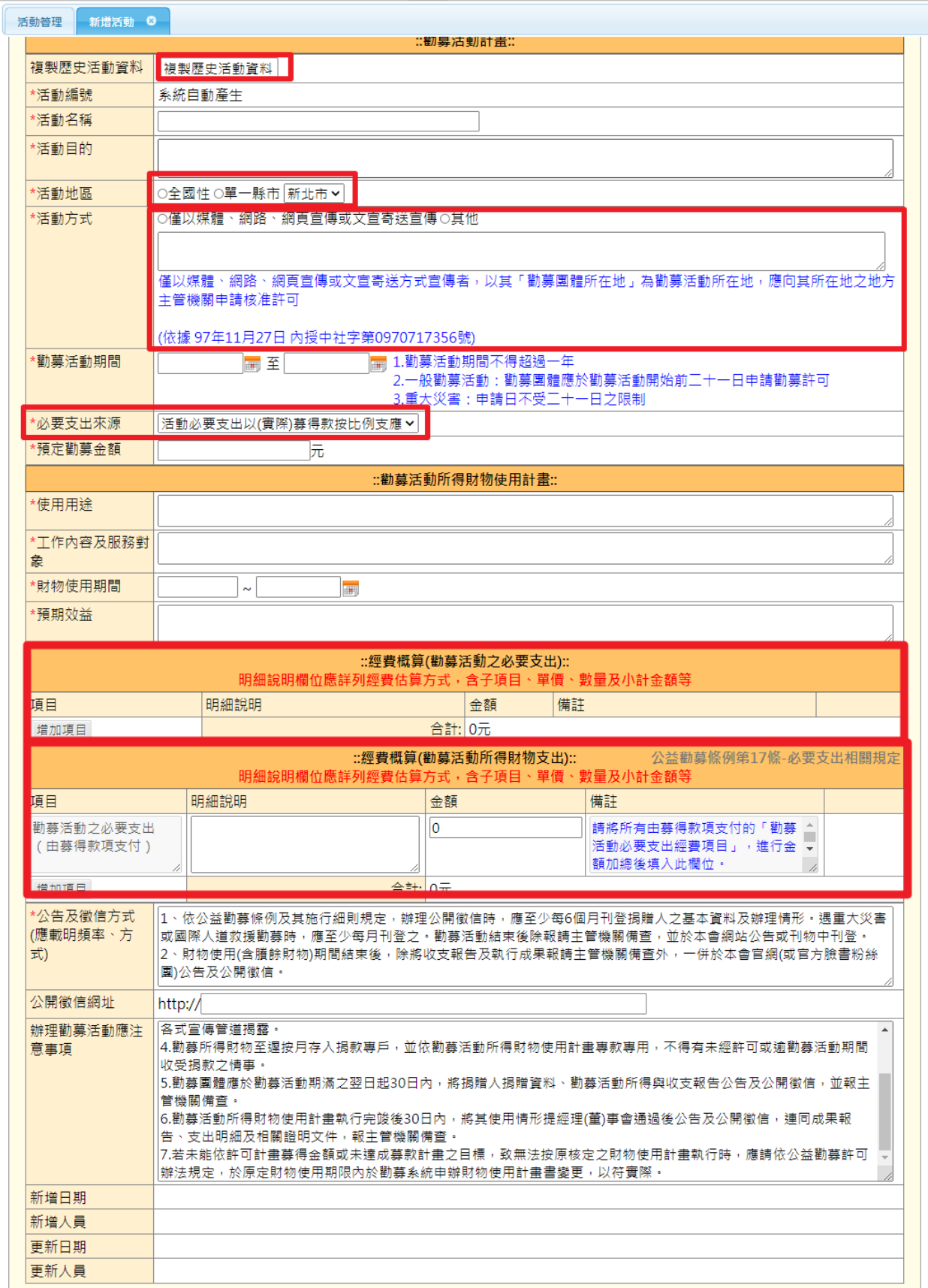

依本次勸募活動計畫,完整填寫各欄位

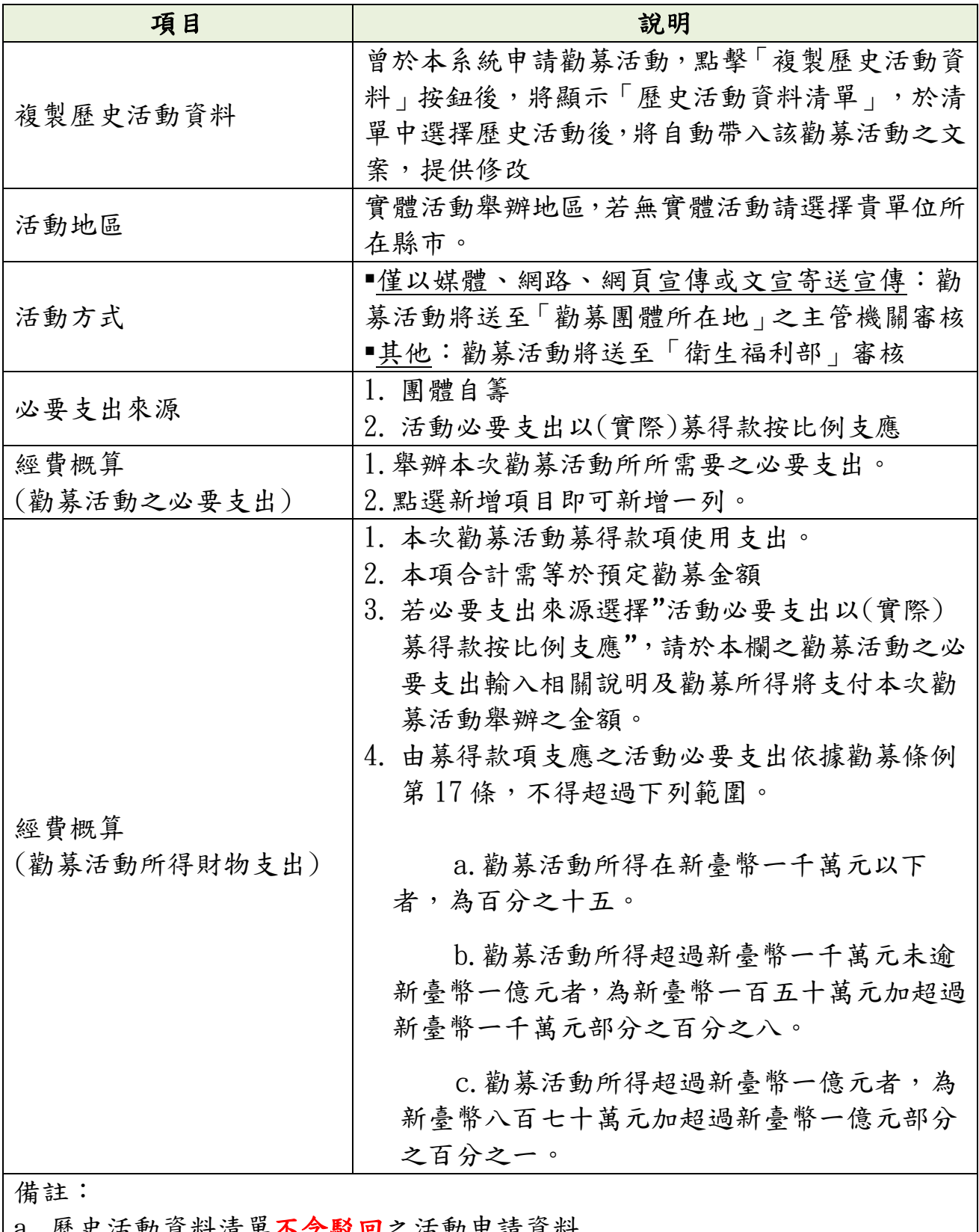

a. 歴史活動貢料清車不含駁回之沽動甲請負料

b. 勸募方式將影響活動送審的主管機關,務必於送出申請前再次確認

第 10 頁

We Zoomtek

第 11 頁

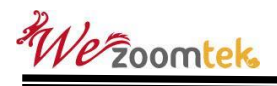

<span id="page-14-0"></span>二、 通用功能

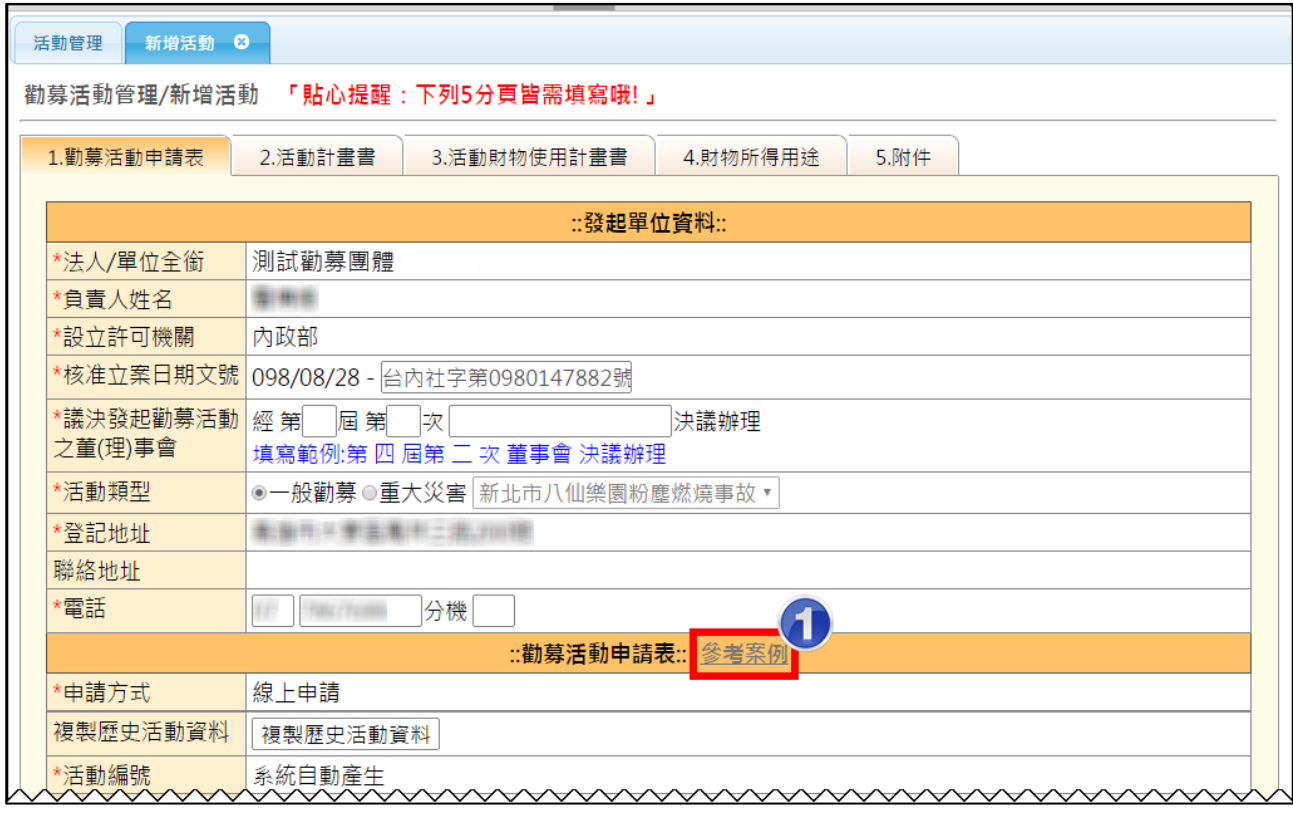

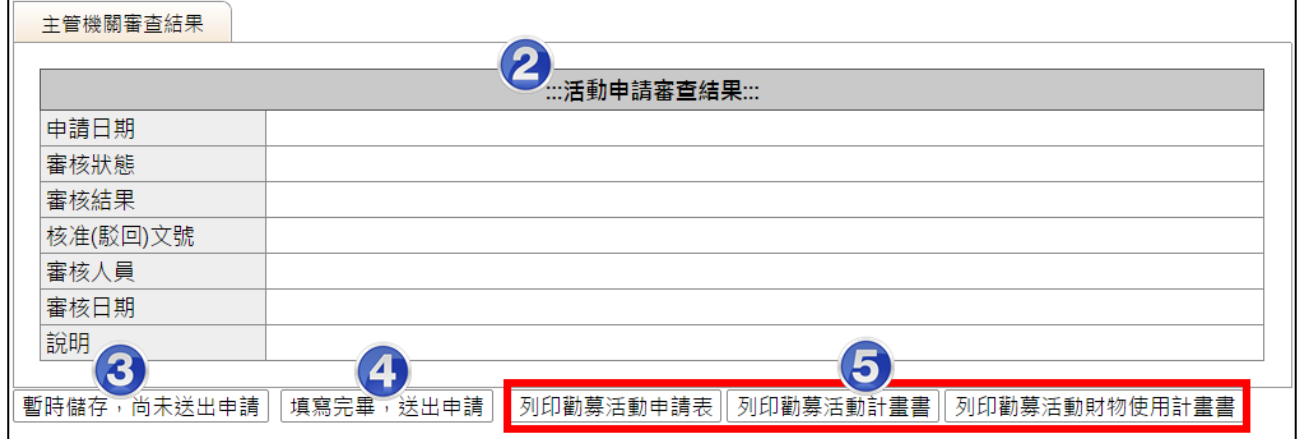

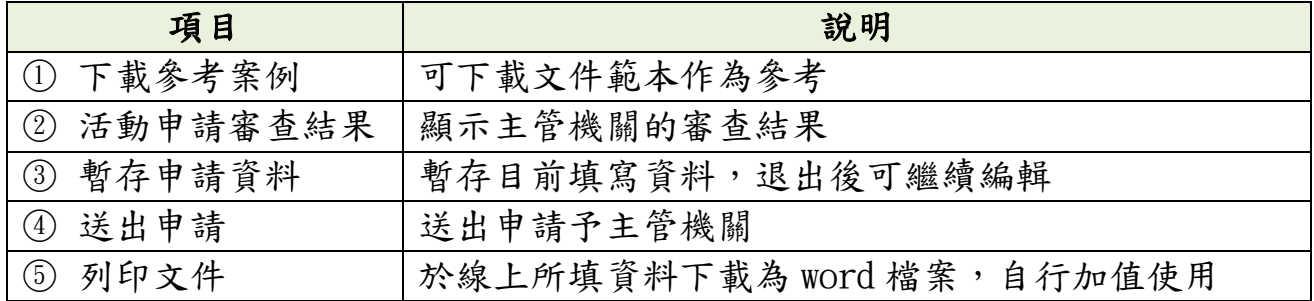

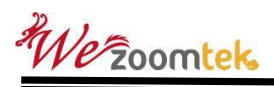

## <span id="page-15-0"></span>柒、 活動管理

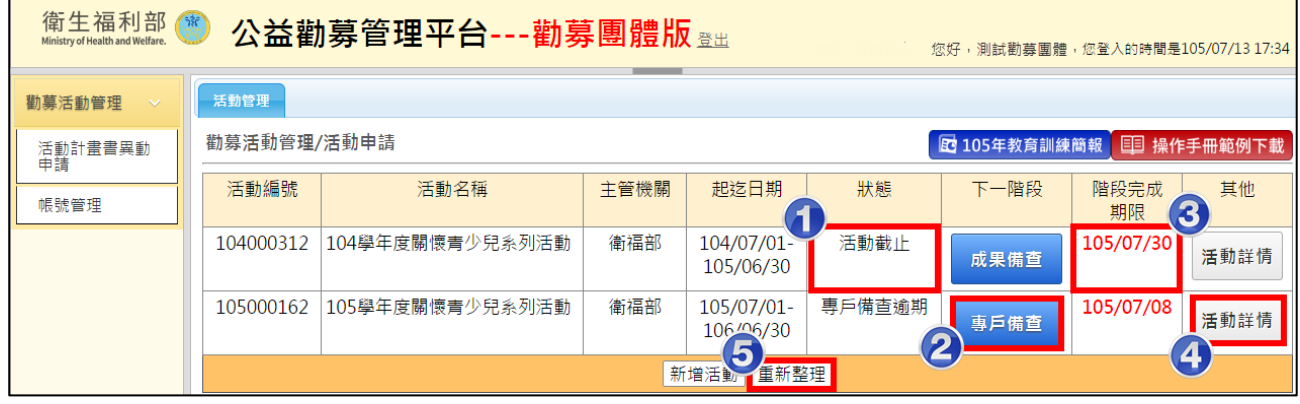

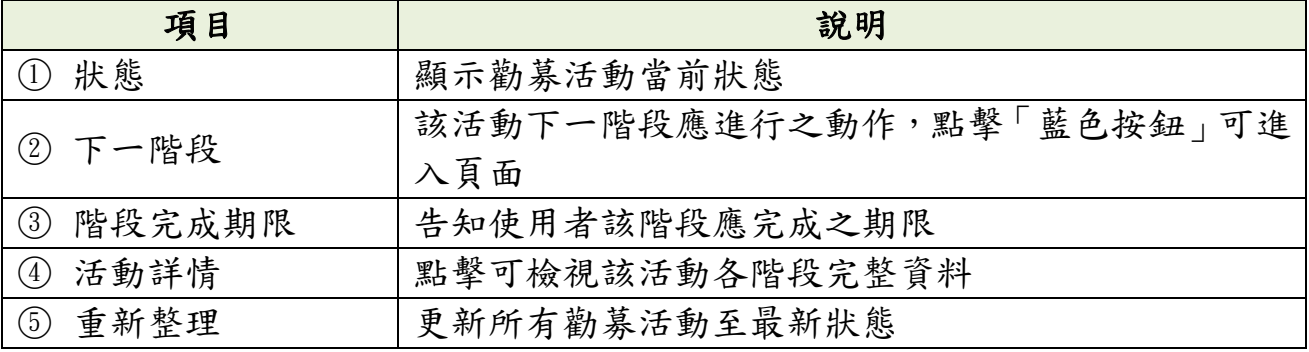

## <span id="page-16-0"></span>捌、 如何進行專戶備查申請?

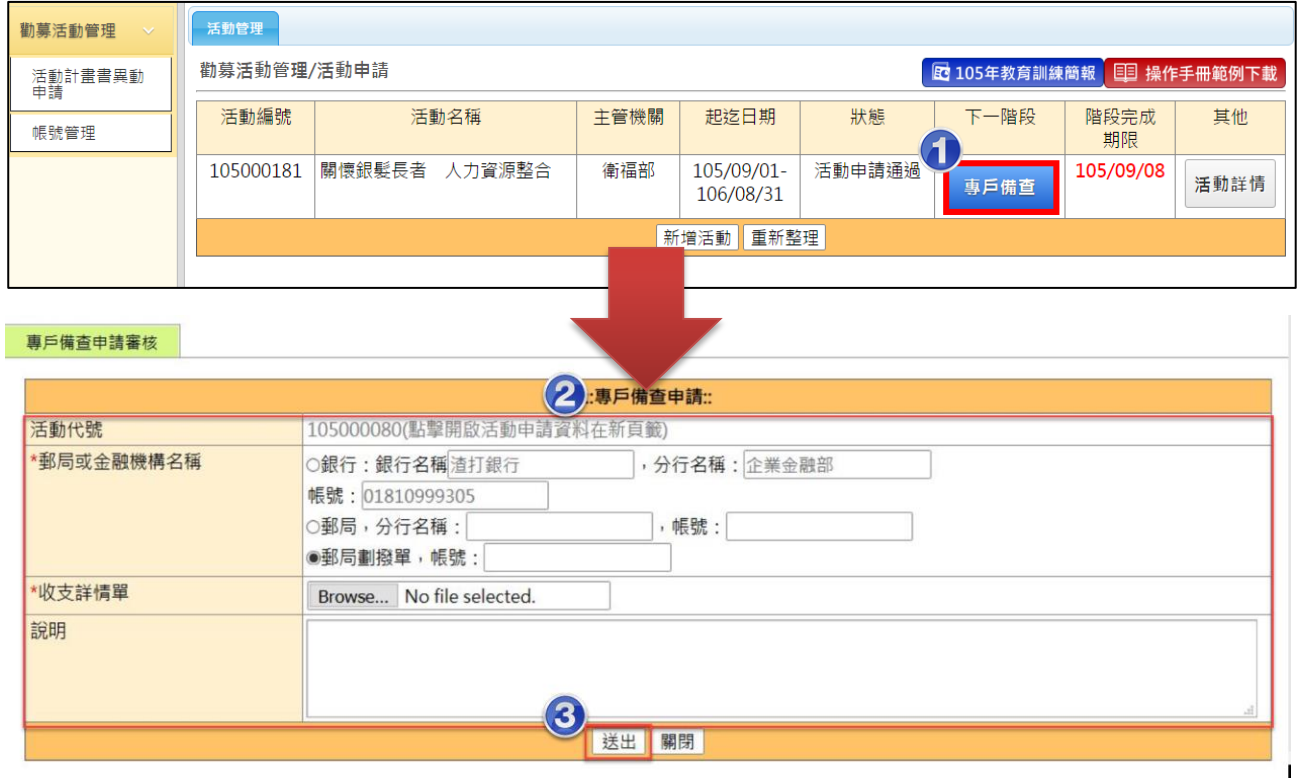

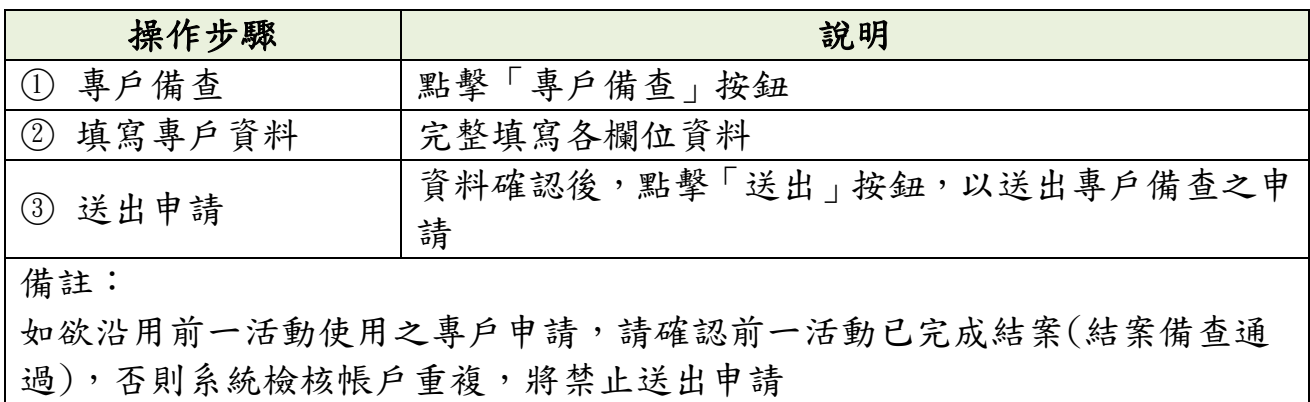

#### <span id="page-17-0"></span>玖、如何進行專戶備查帳號變更?

適用時機:勸募活動進行中,因故需要變更專戶帳號,如:銀行 整併、團體更名。(註: 本異動送出後將同步顯示於前台)

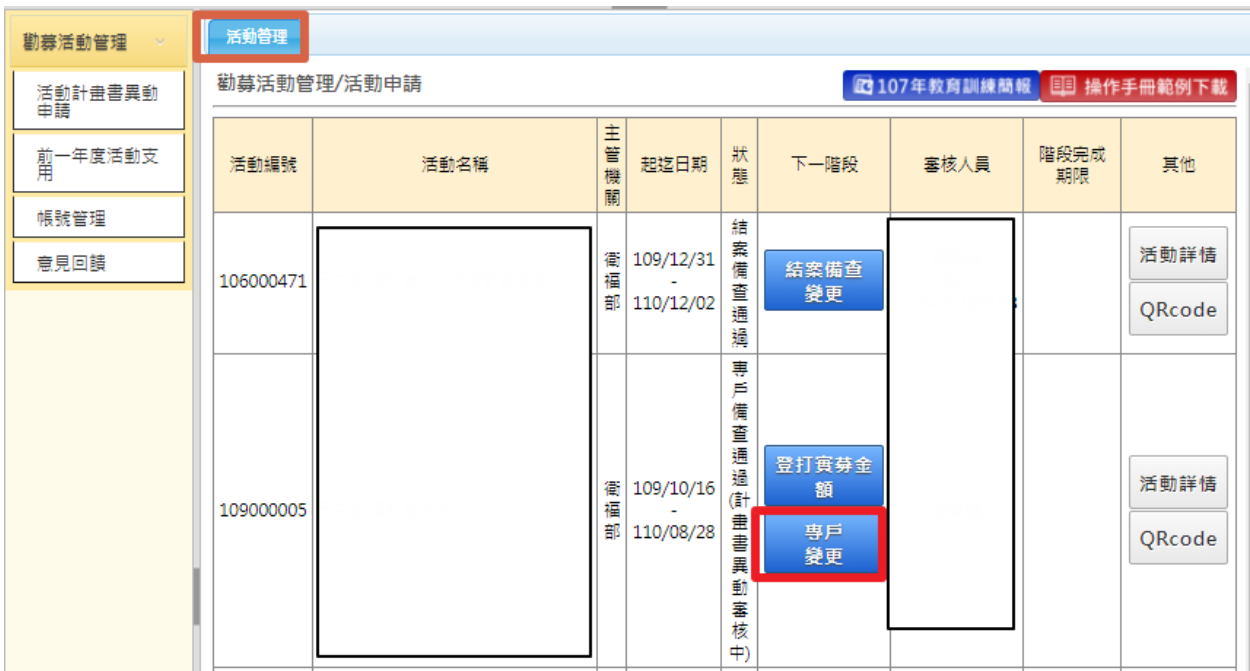

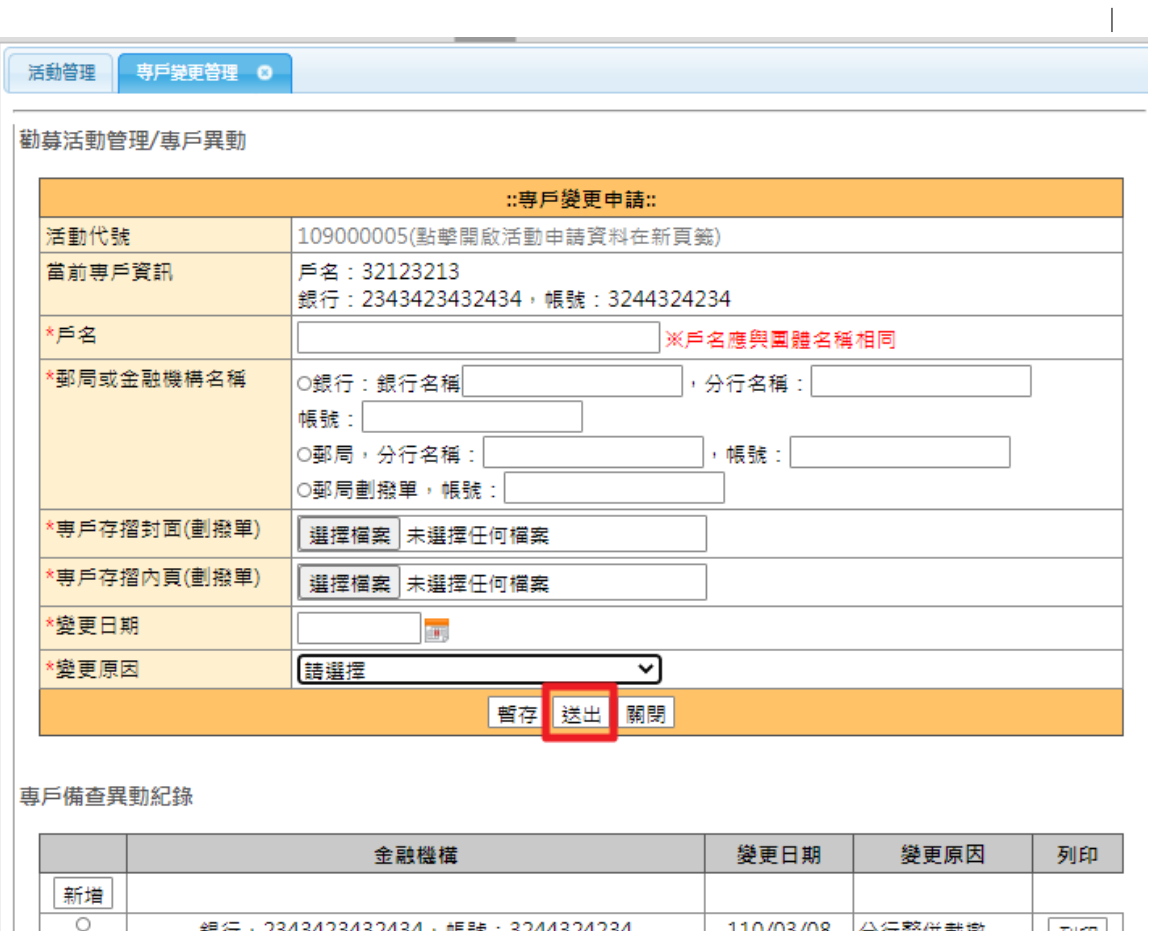

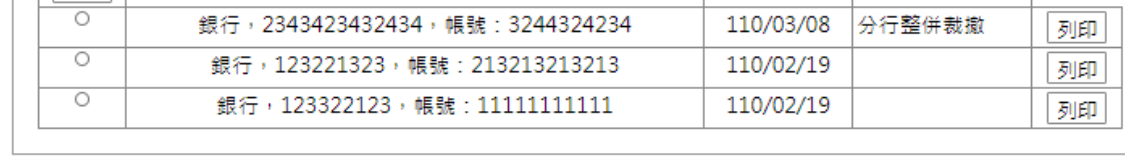

### <span id="page-18-0"></span>壹拾、 如何進行活動計畫書異動申請?

適用時機:於勸募活動進行中,因故需調整勸募活動計畫時,如:

- 活動日期變更:如要提前結束或延長活動(但活動時間不得超過一年)
- 預募金額變更
- 募得財物使用期限變更
- 活動必要支出調整

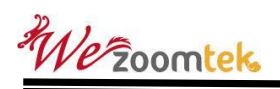

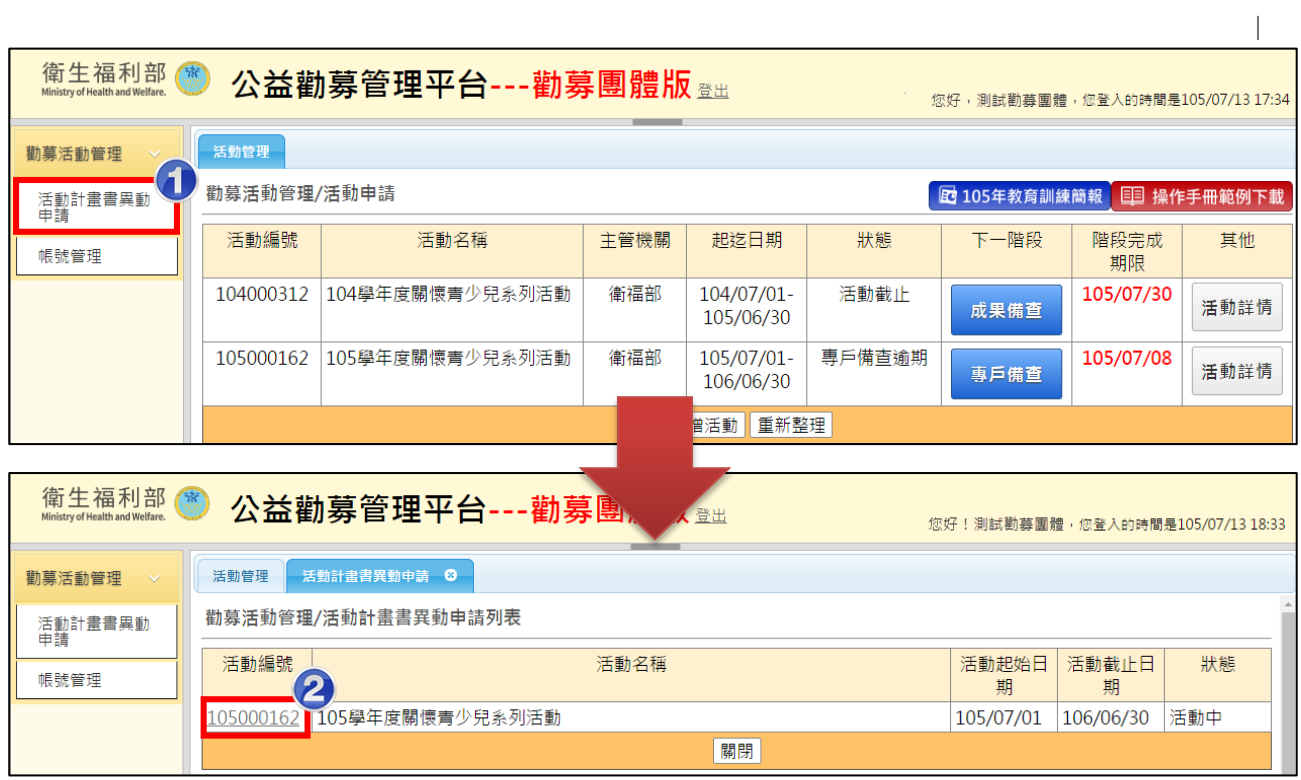

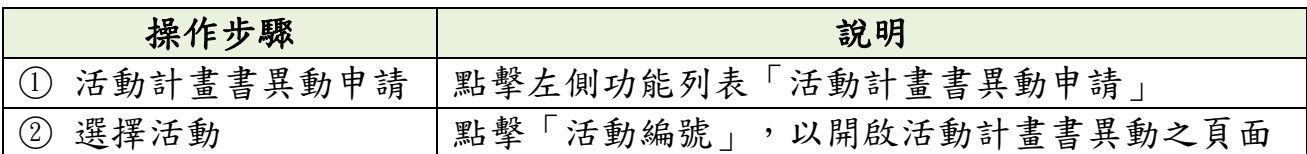

**Contract** 

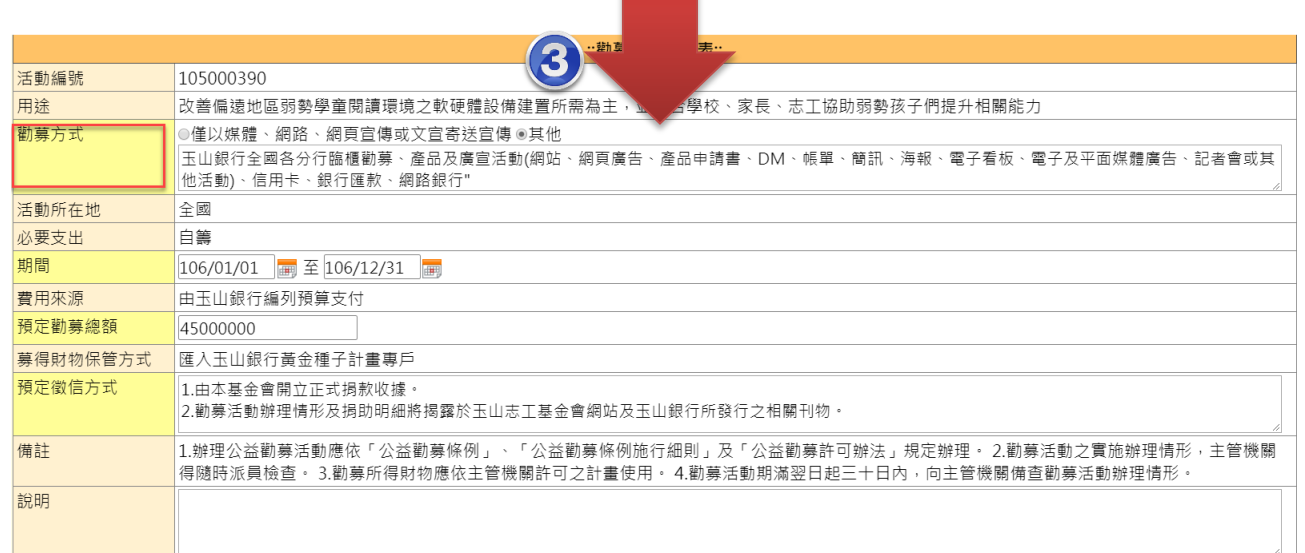

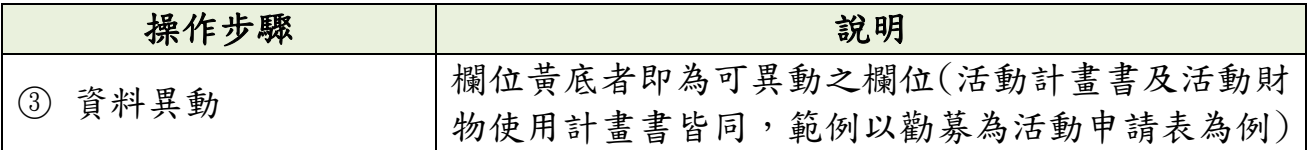

# <span id="page-20-0"></span>壹拾壹、 收到信件通知登打實募金額應如何處理?

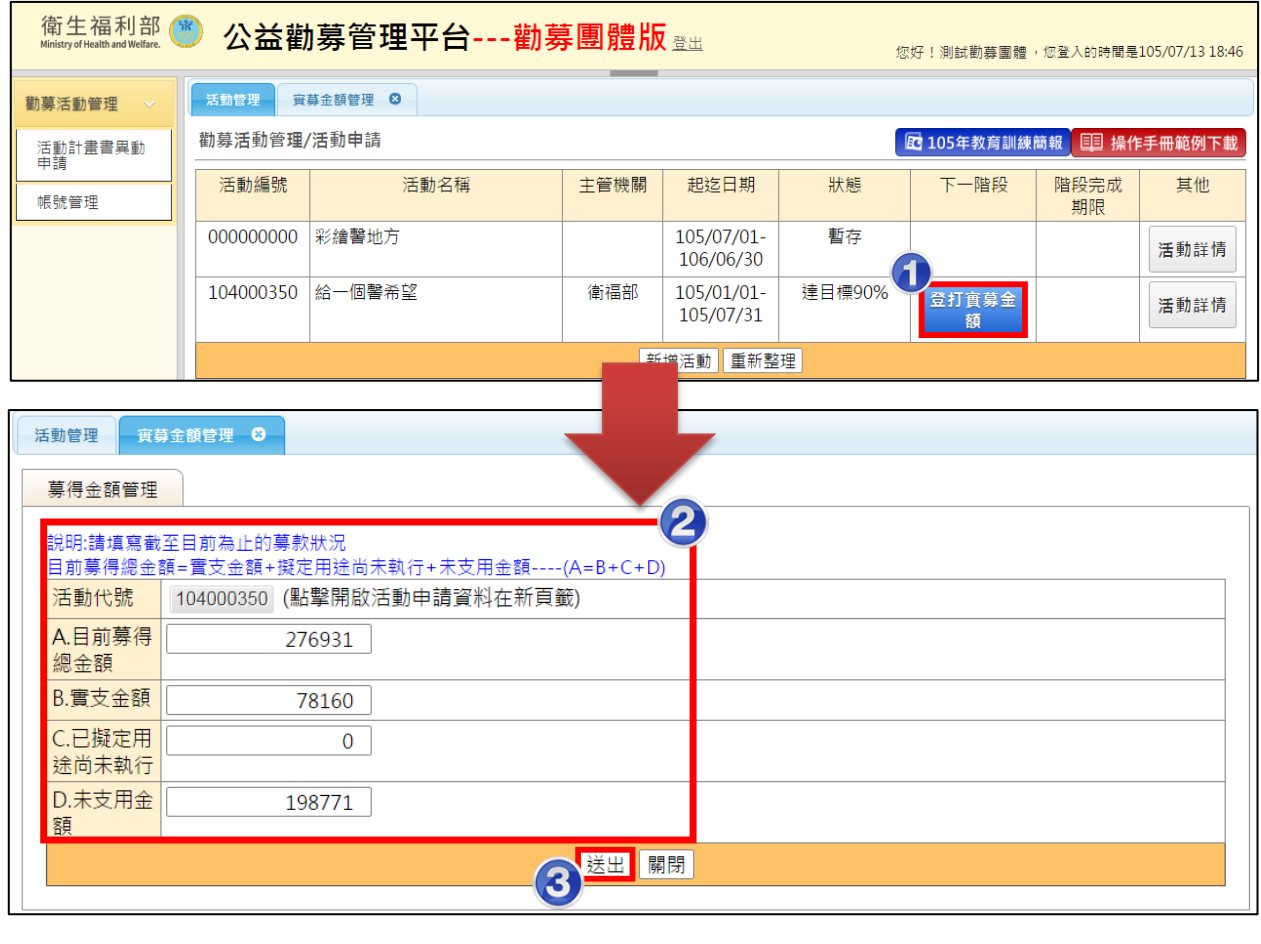

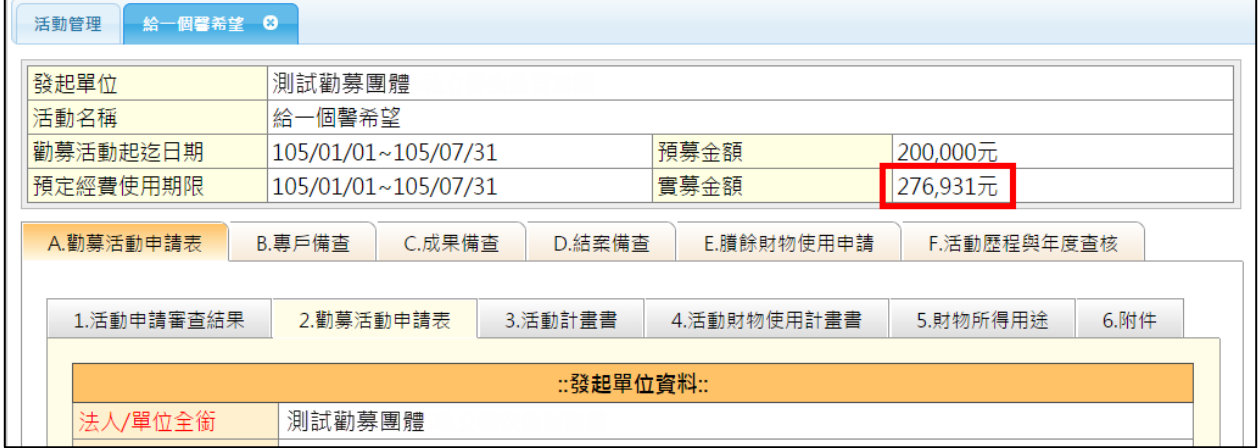

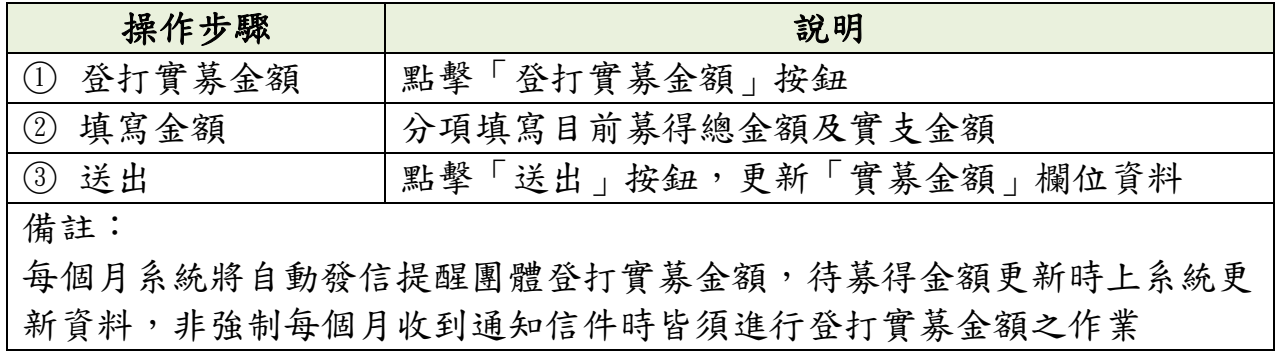

## <span id="page-21-0"></span>壹拾貳、 如何進行成果備查申請?

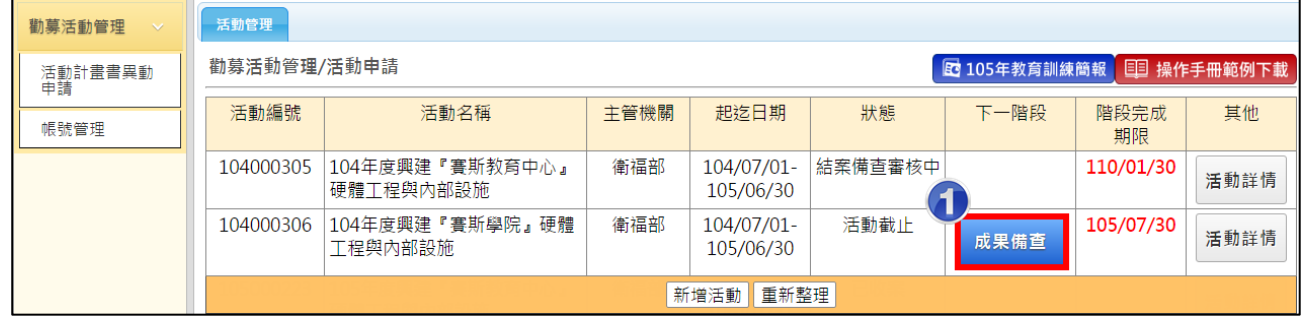

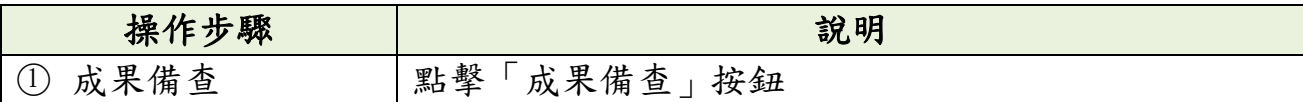

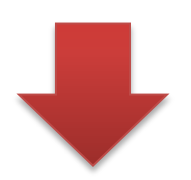

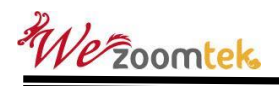

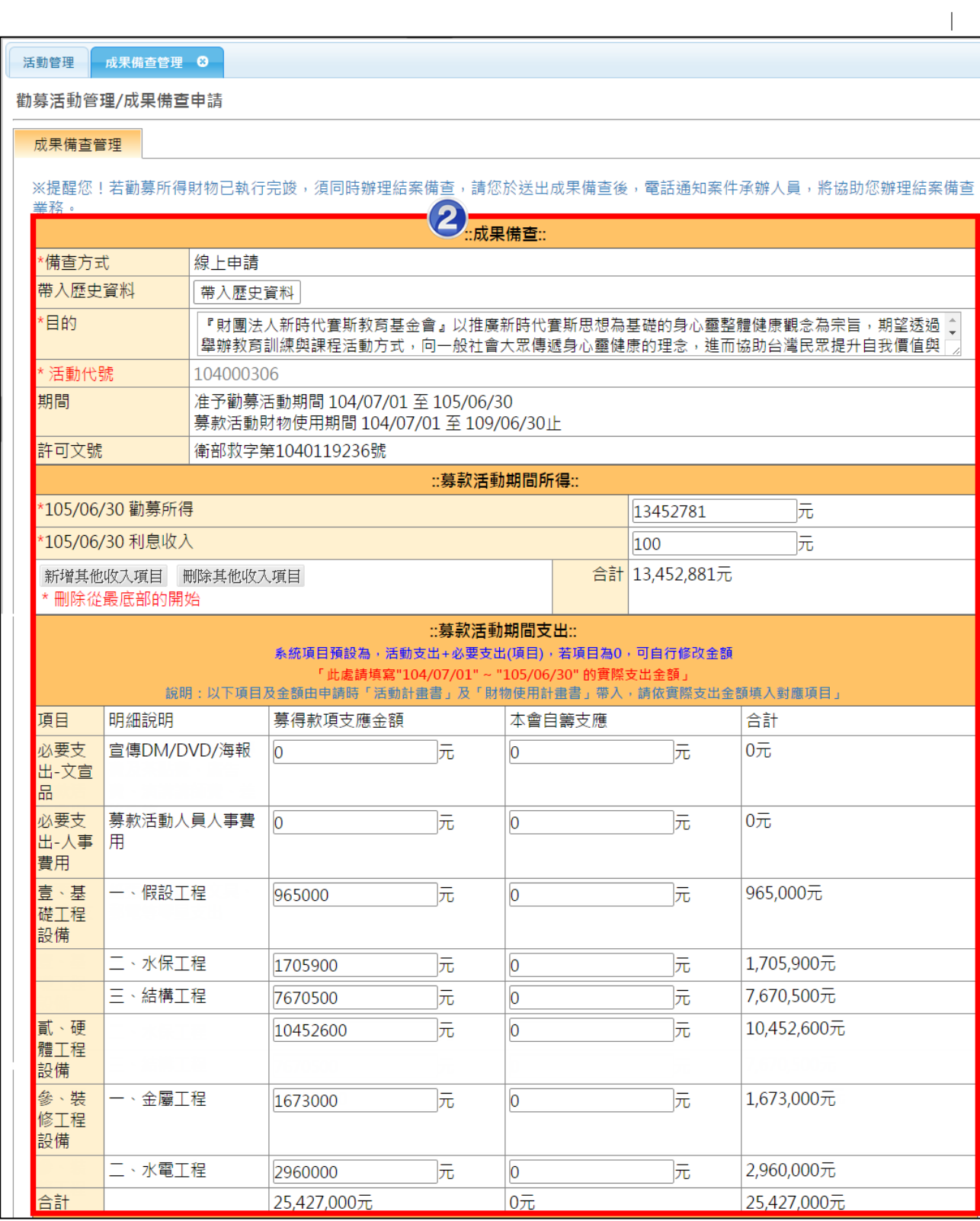

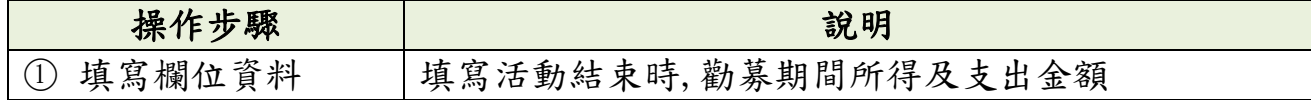

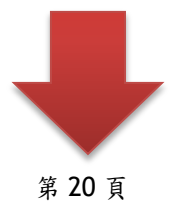

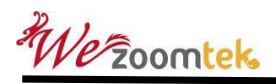

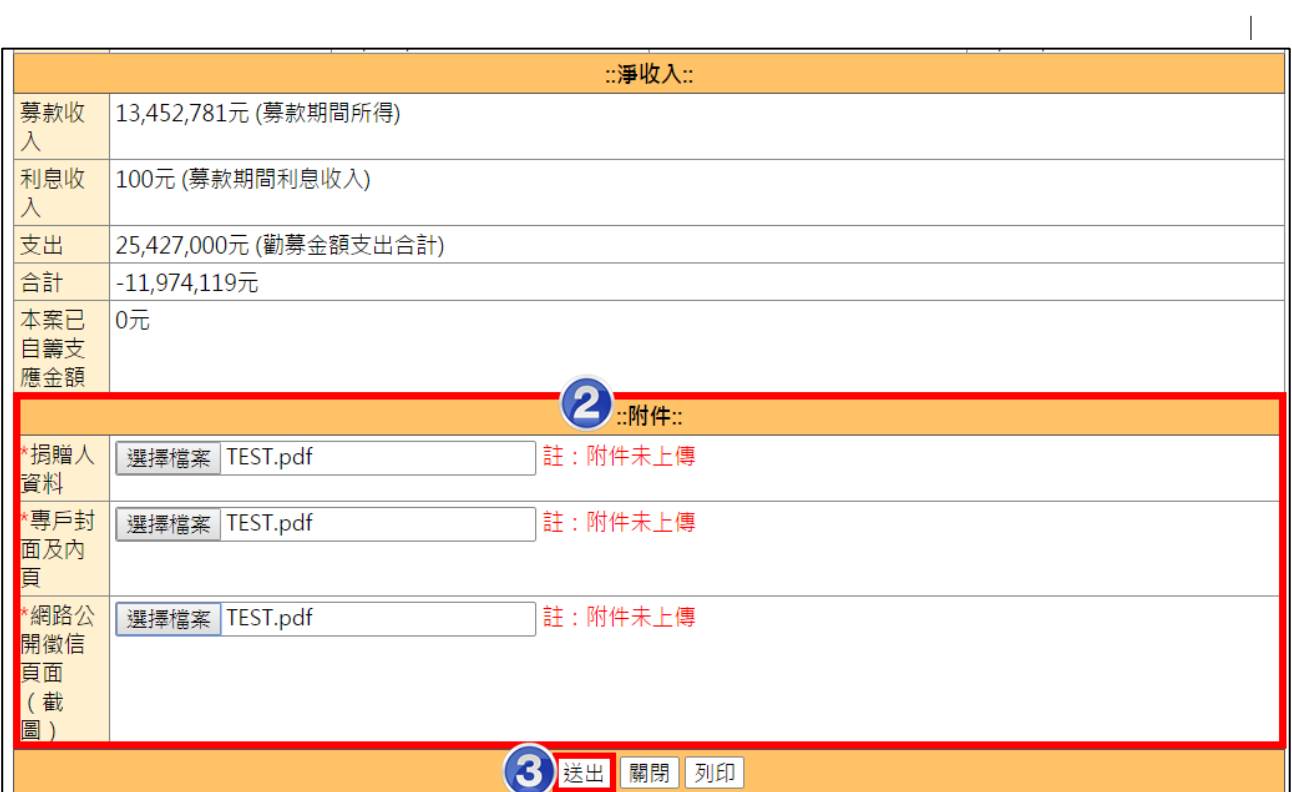

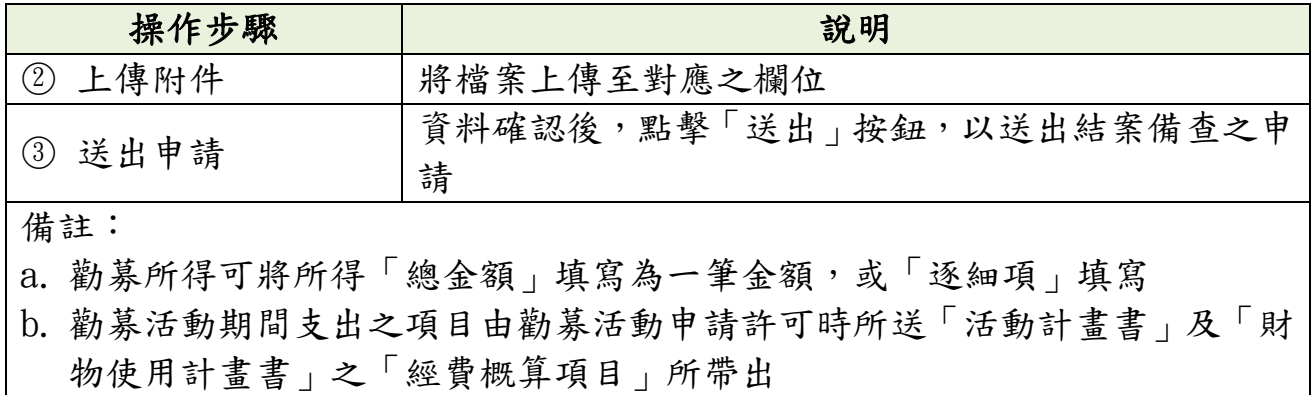

# <span id="page-24-0"></span>壹拾參、 如何進行成果與結案併報

|| 倒夯 (白勁) 目 注 / (白勁) 甲酮

活動管理 成果結塞備查併報管理 3

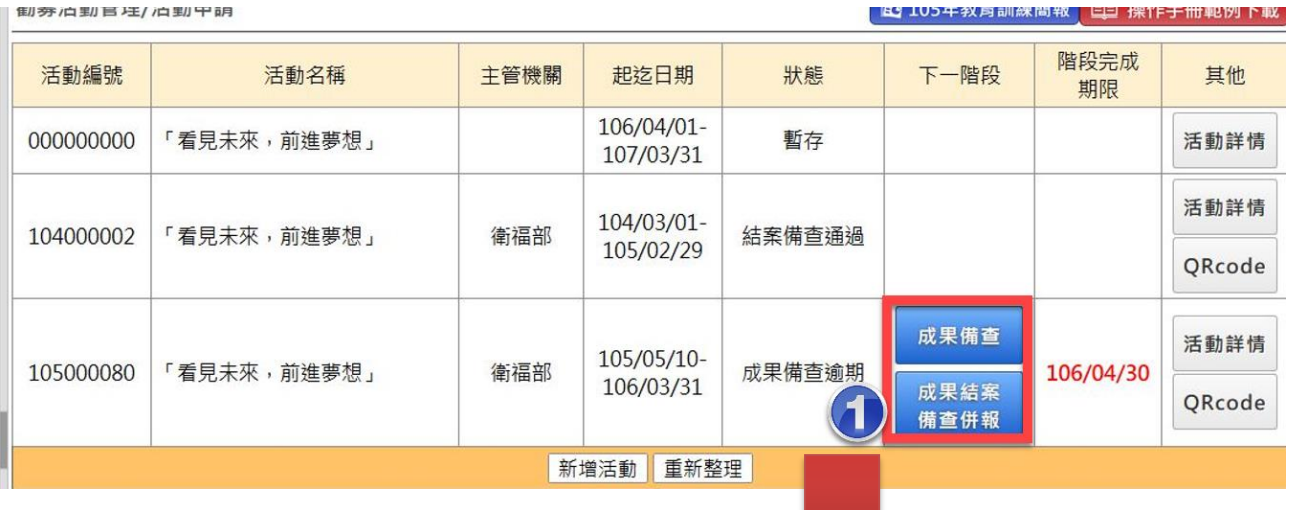

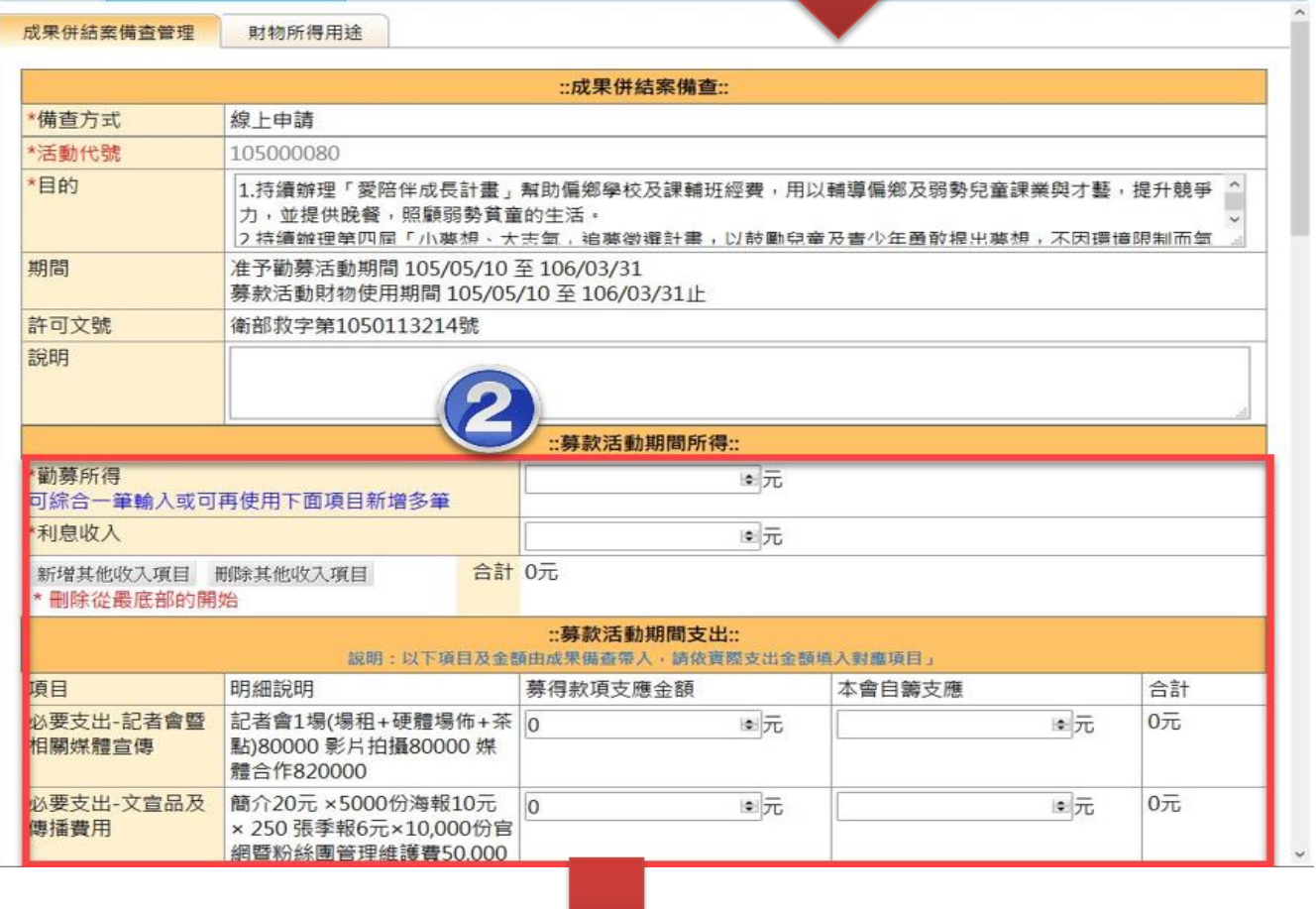

e.

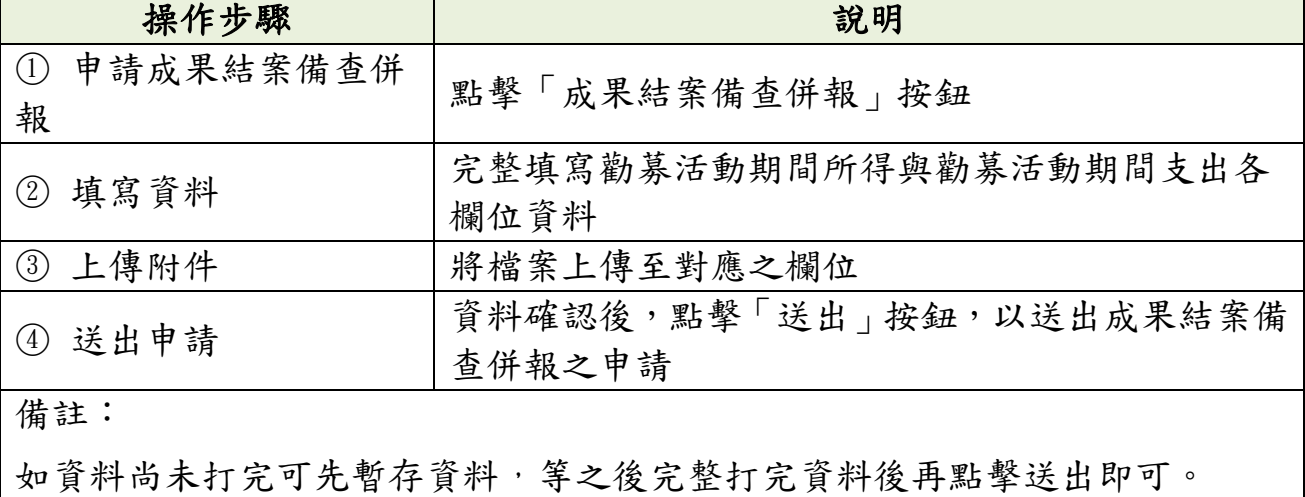

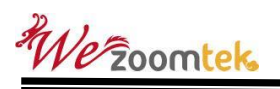

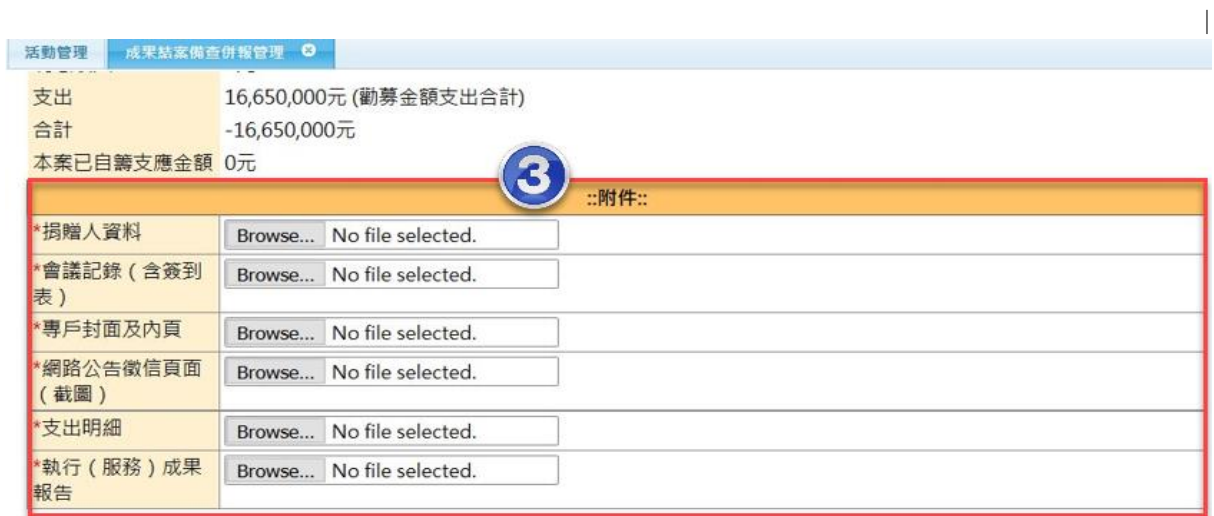

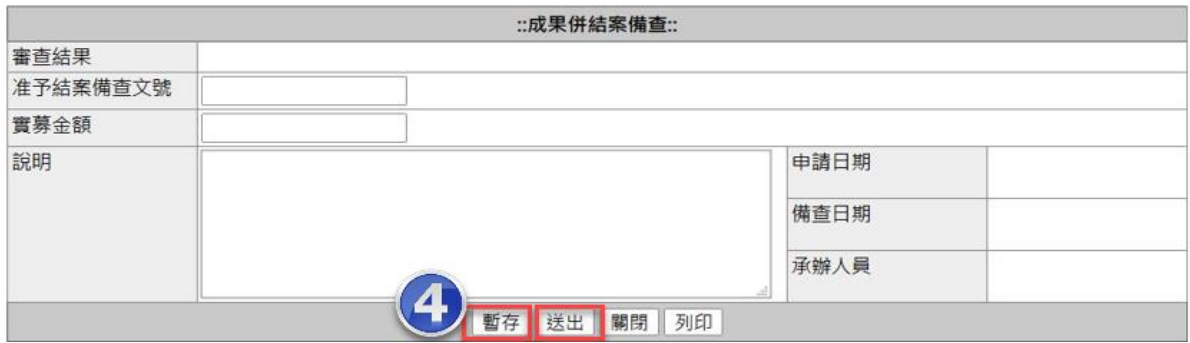

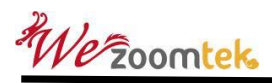

### <span id="page-27-0"></span>壹拾肆、 如何進行勸募活動結案作業?

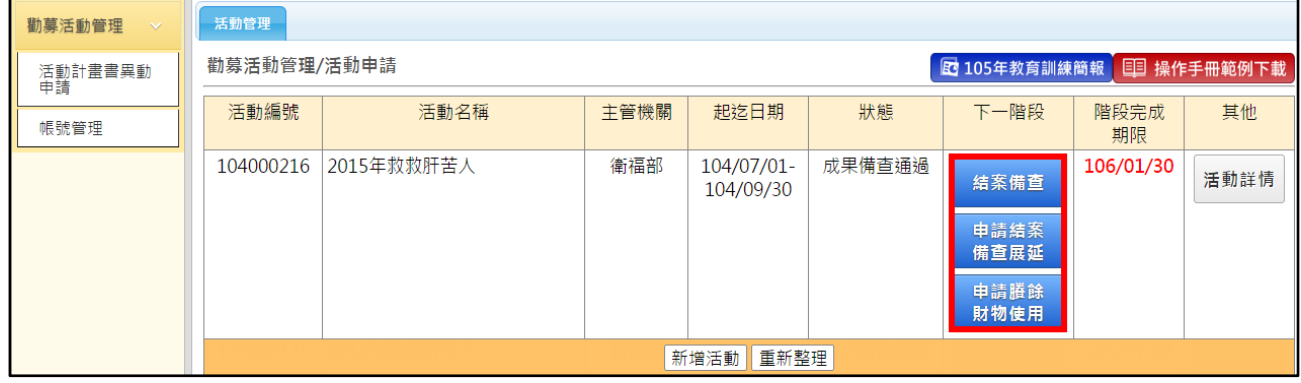

「募得財物使用期限」結束時,依實際情形選擇下列結案作業擇一進行:

- 「申請結案備查展延」:無法於期限內完成結案備查,可說明事由 予主管機關審核,最多只可申請展延一次
- 「申請賸餘財物使用」:若仍有募得款項尚未使用完畢時
- 「結案備查」:無上述事由,則可直接進行結案備查,予主管機關 審核

## <span id="page-28-0"></span>一、 申請結案備查展延

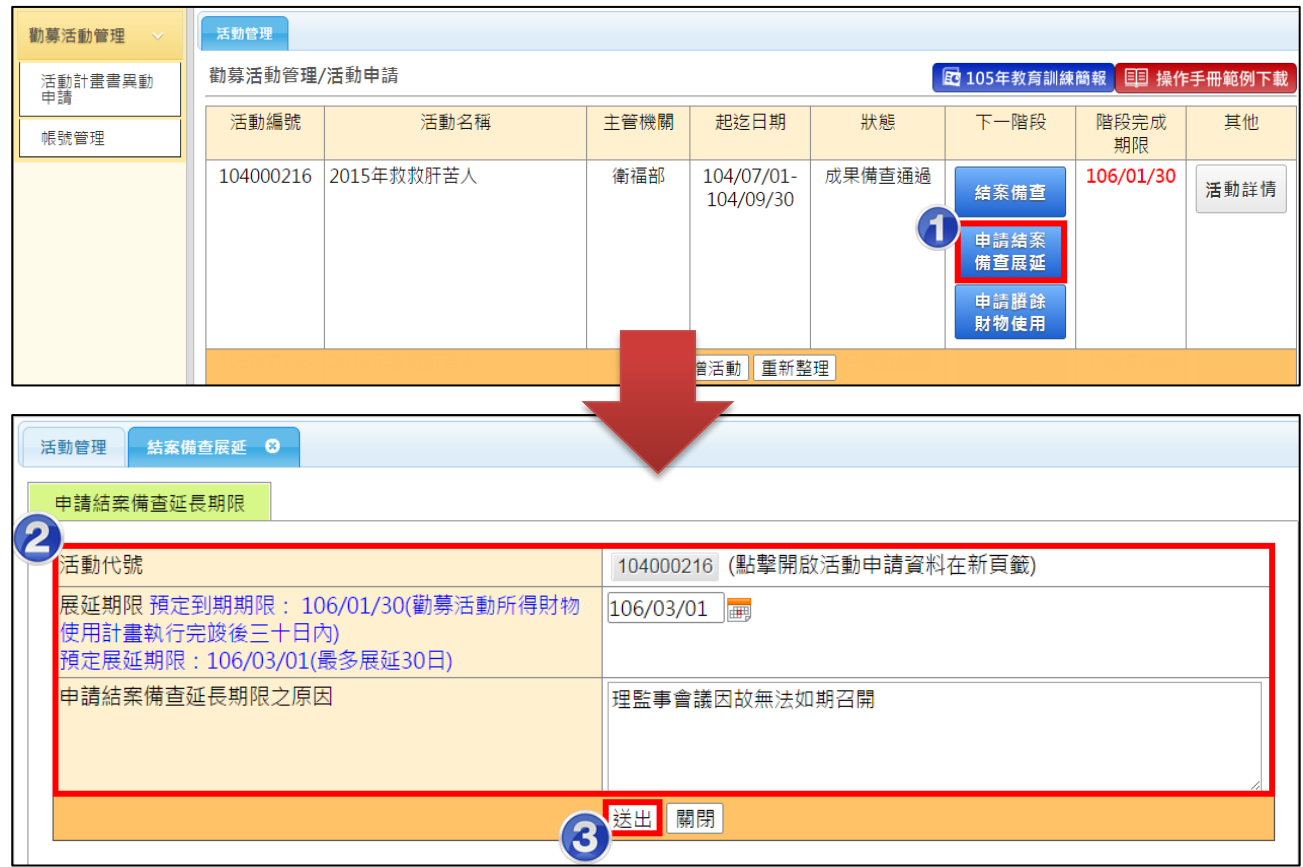

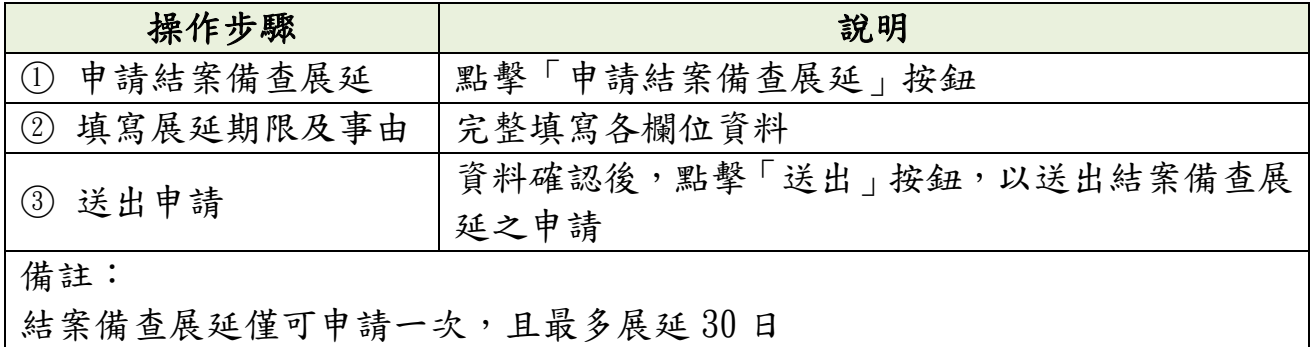

第 26 頁

## <span id="page-29-0"></span>二、 申請賸餘財物使用

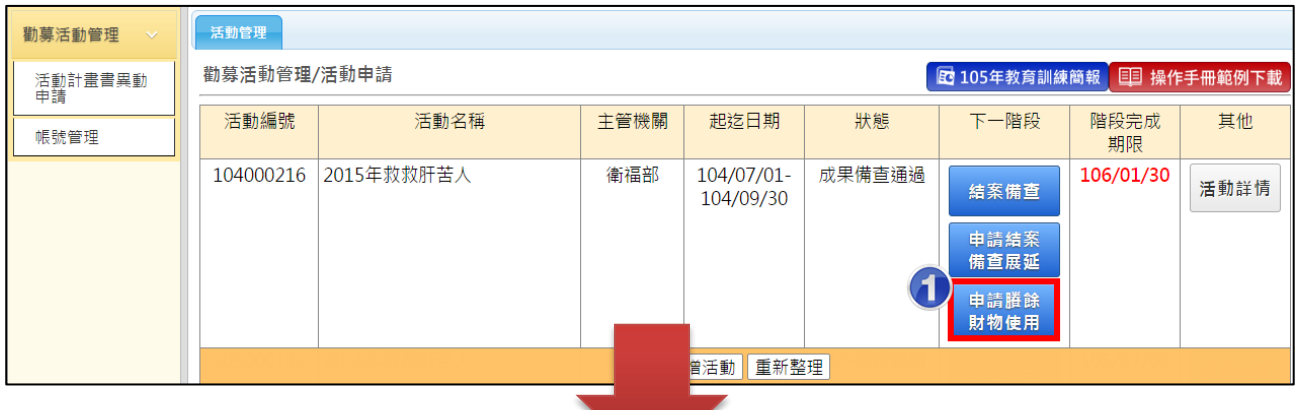

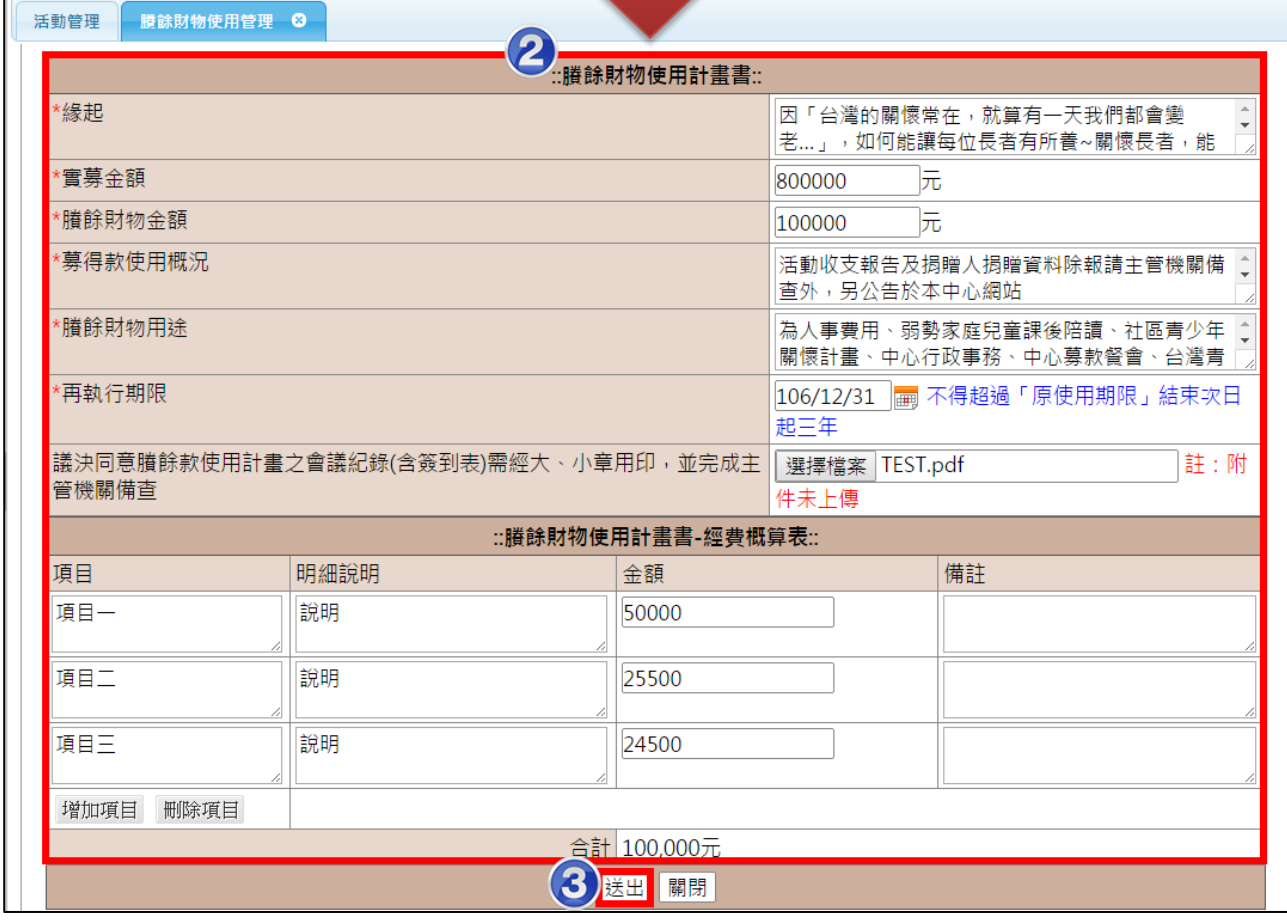

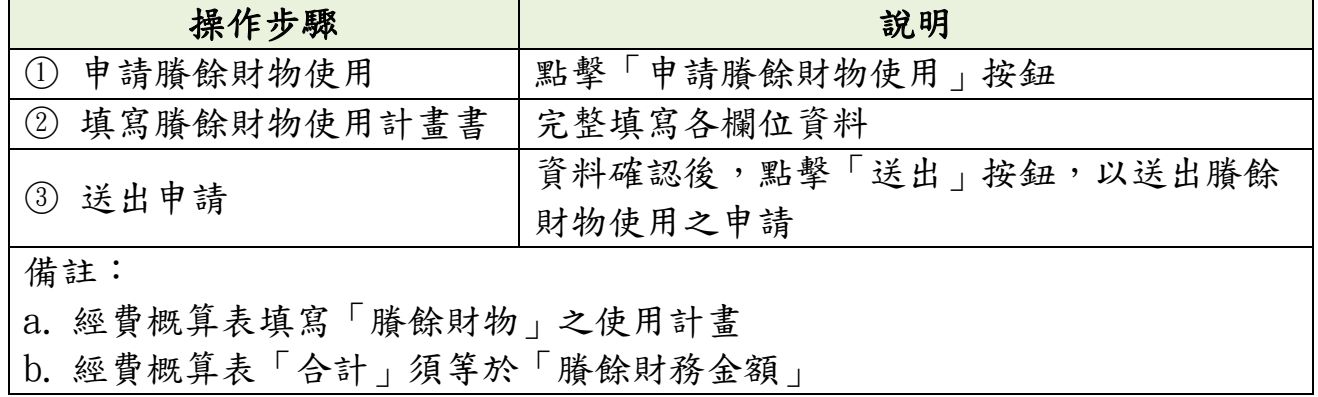

## <span id="page-30-0"></span>三、 結案備查

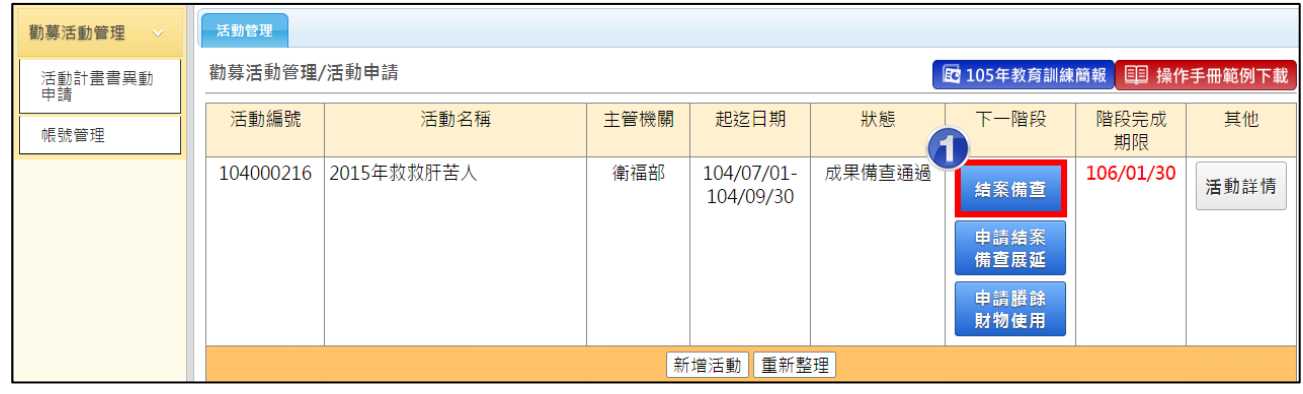

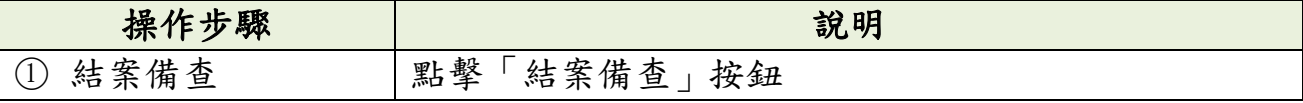

# ● :結案備查:

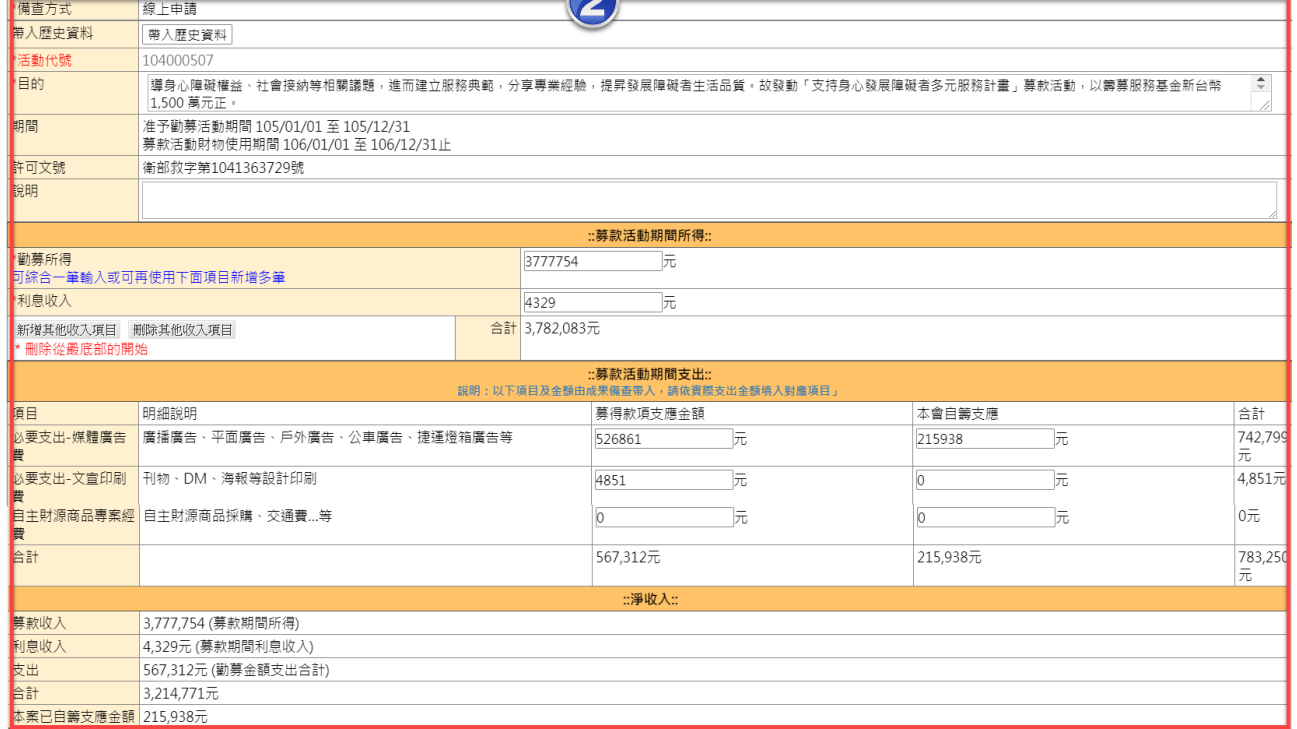

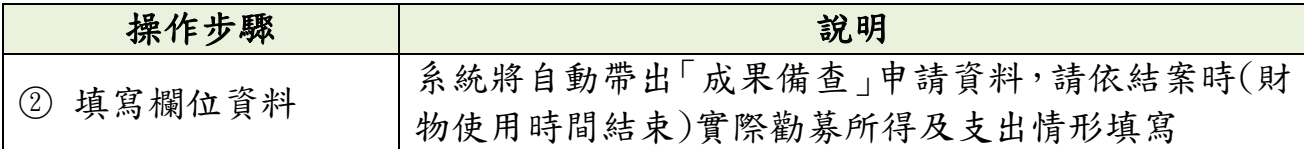

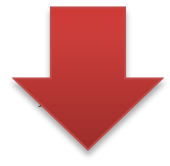

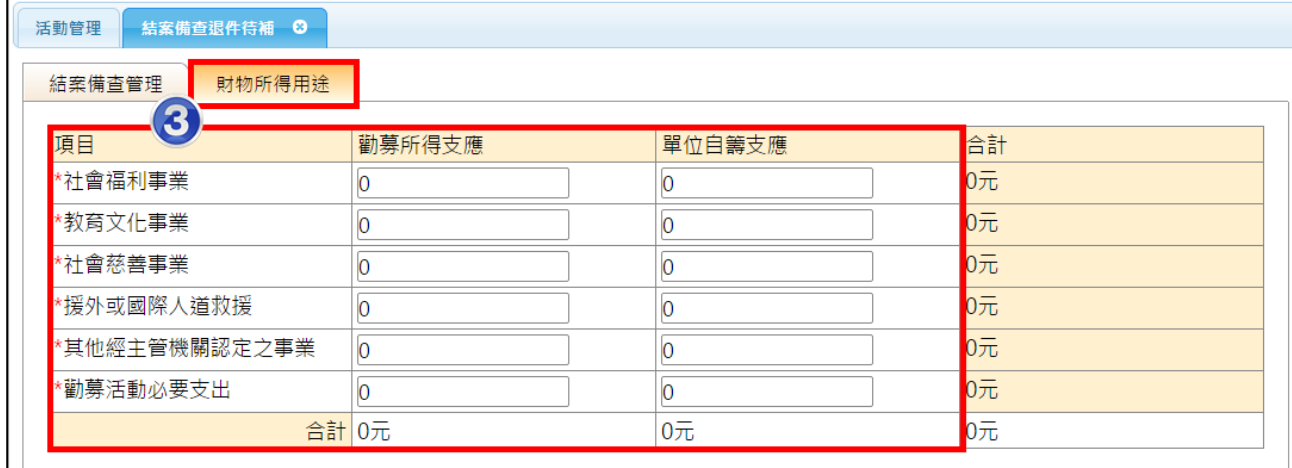

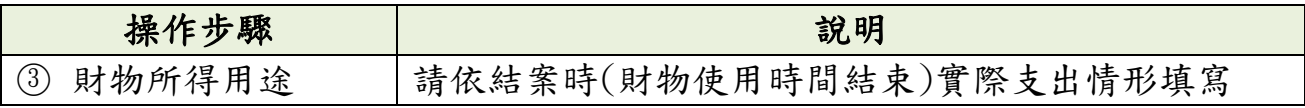

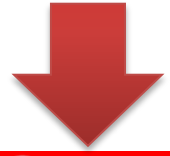

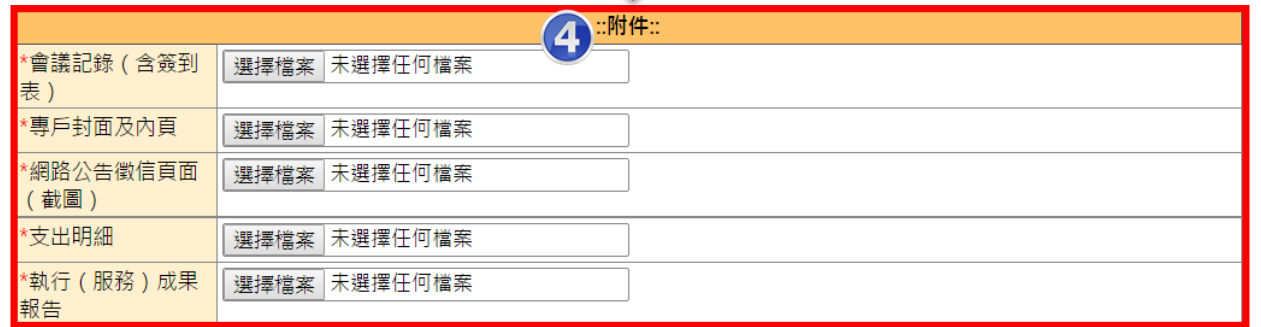

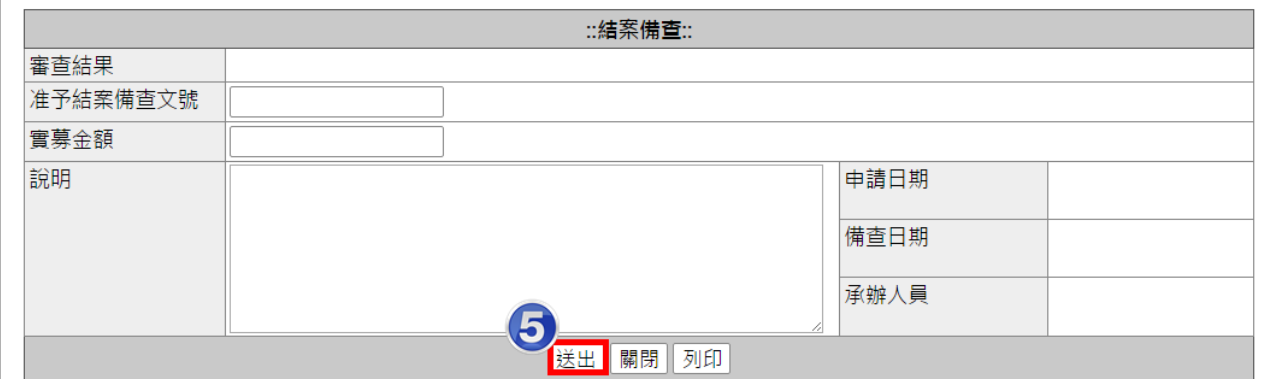

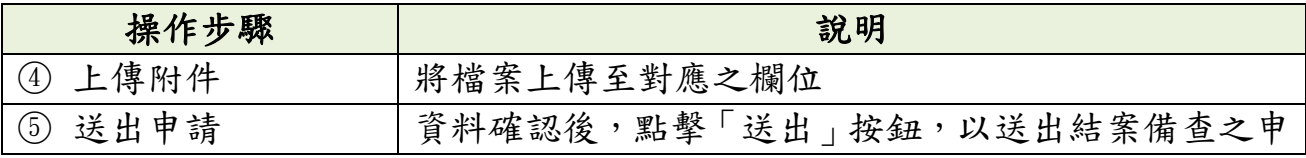

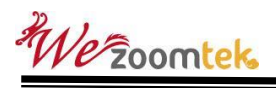

 $\overline{\phantom{a}}$ 

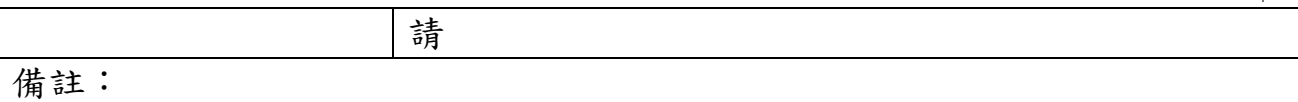

如ㄧ欄位中有一個以上之附件需上傳,請以壓縮檔(.zip、.rar…)上傳

#### <span id="page-32-0"></span>壹拾伍、 如何進行成果、結案備查變更?

適用時機:成果或結案備查完成後,因故需要變更,如資料更新、 過去被查資料錯誤。(註: 本異動送出後將同步顯示於前台)

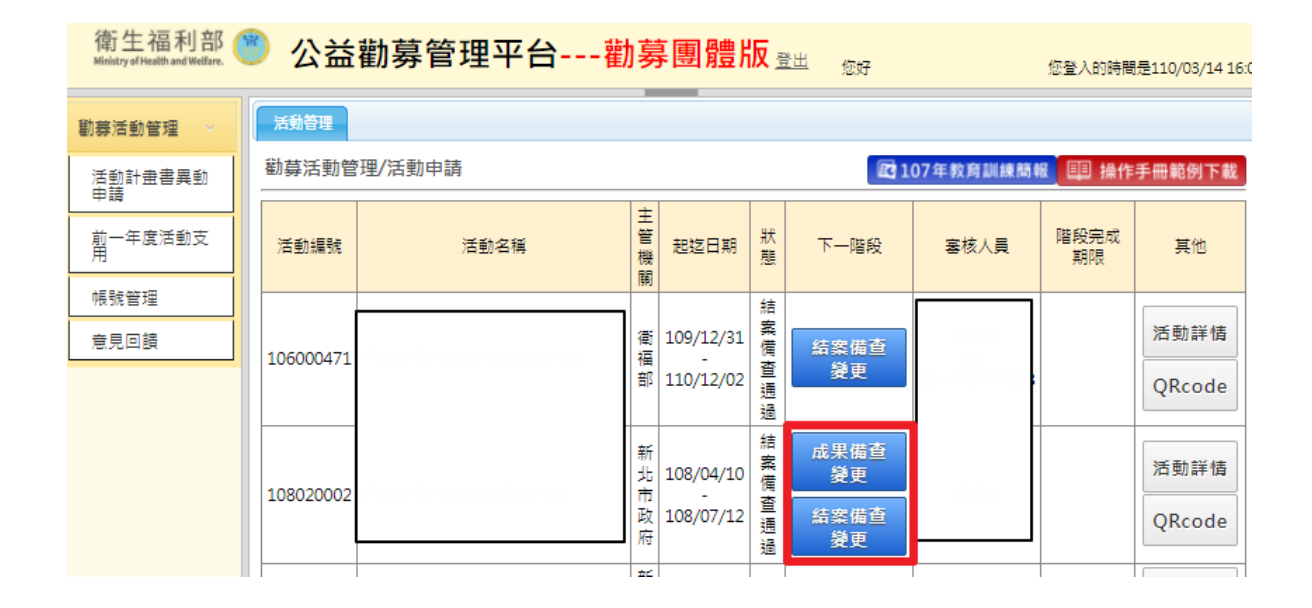

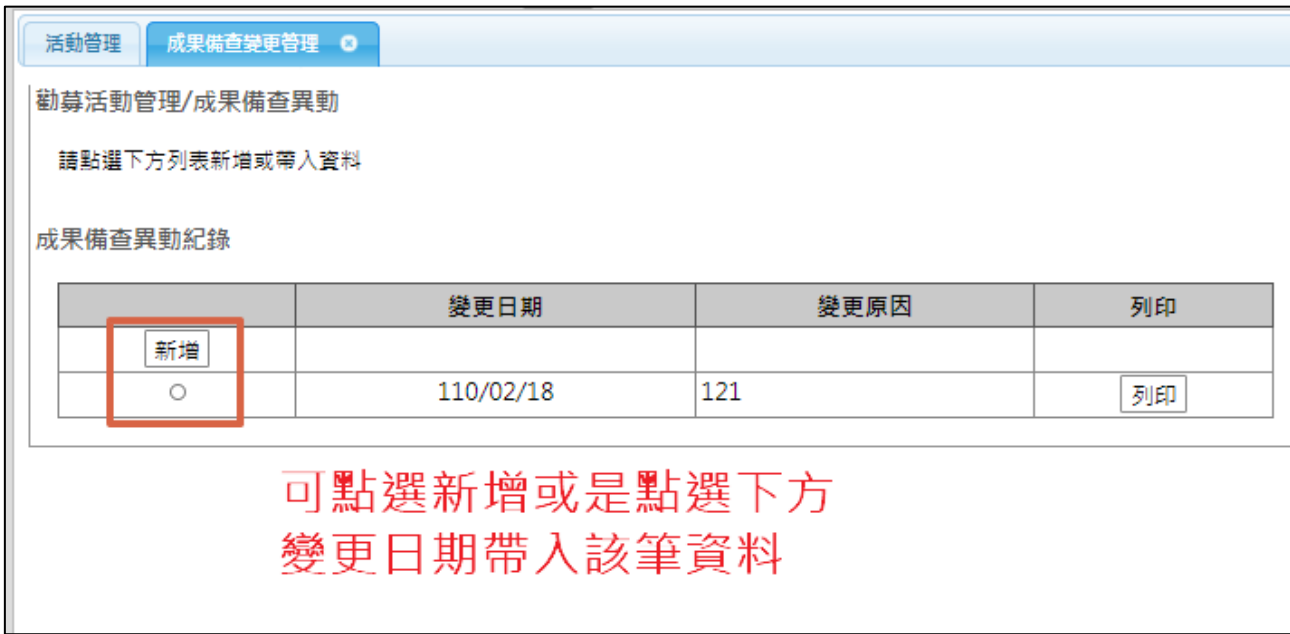

#### 第 30 頁

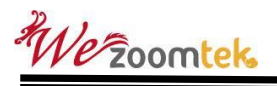

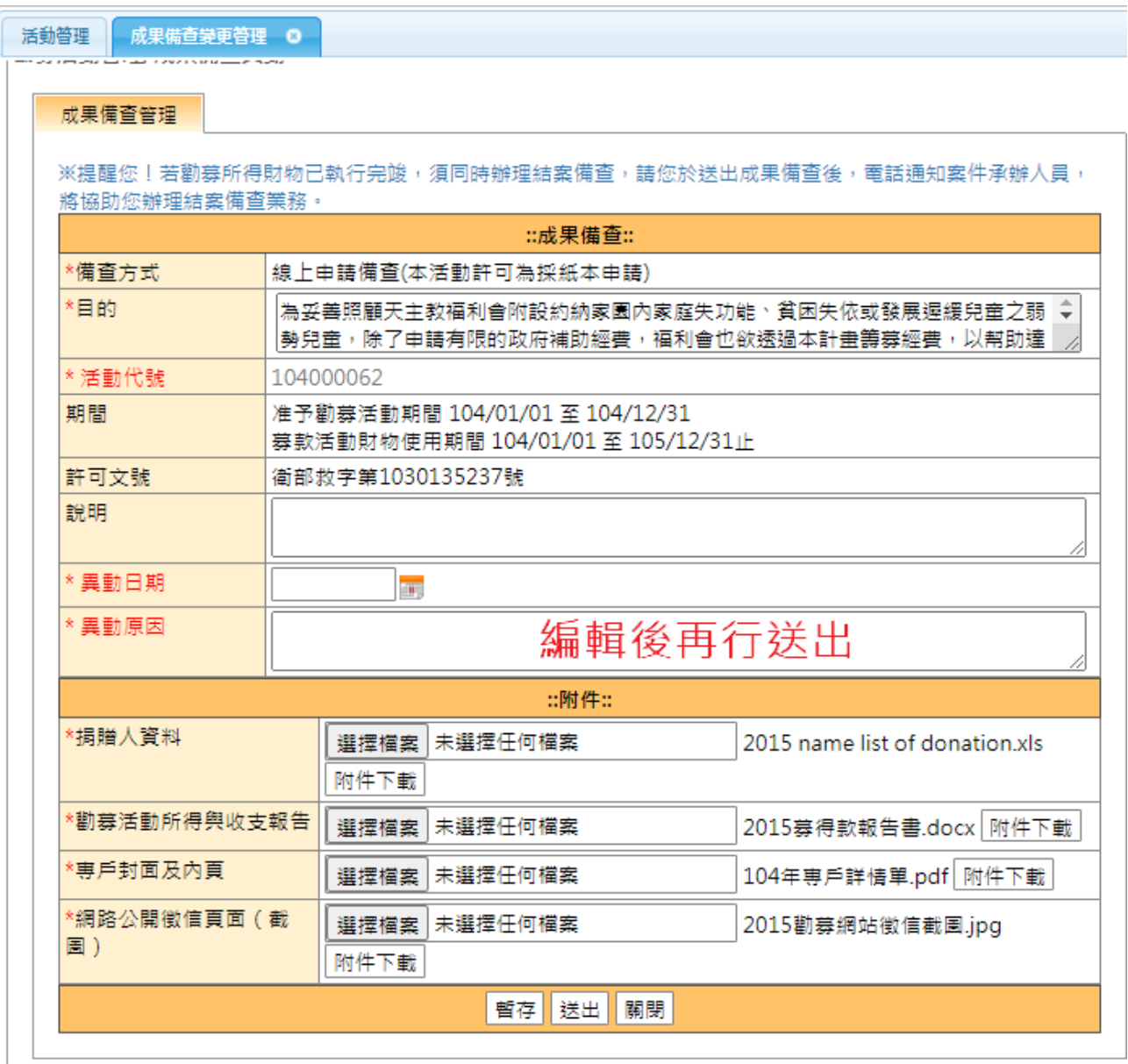

#### 成果備查異動紀錄

![](_page_33_Picture_28.jpeg)

# <span id="page-34-0"></span>壹拾陸、 隱藏/顯示前台查核資訊

![](_page_34_Picture_29.jpeg)

![](_page_35_Picture_67.jpeg)

## <span id="page-36-0"></span>壹拾柒、 前一年度活動支用填寫

前一年度活動支用

![](_page_36_Picture_76.jpeg)

![](_page_36_Picture_77.jpeg)

![](_page_36_Picture_78.jpeg)

We Zoomtek

第 35 頁